# Guide du nouvel OM

## **Par Bernard ON5MU**

# Table des matières

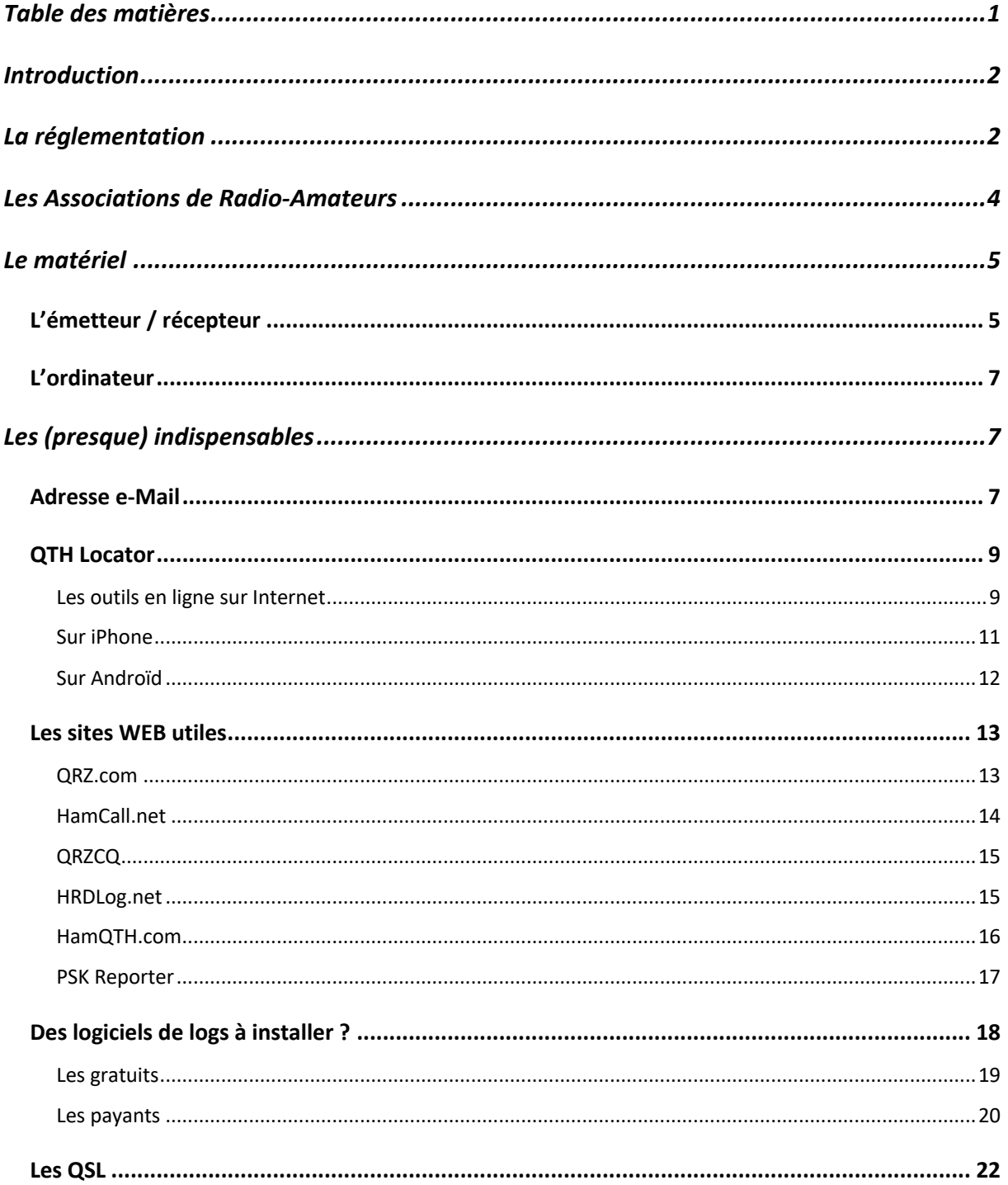

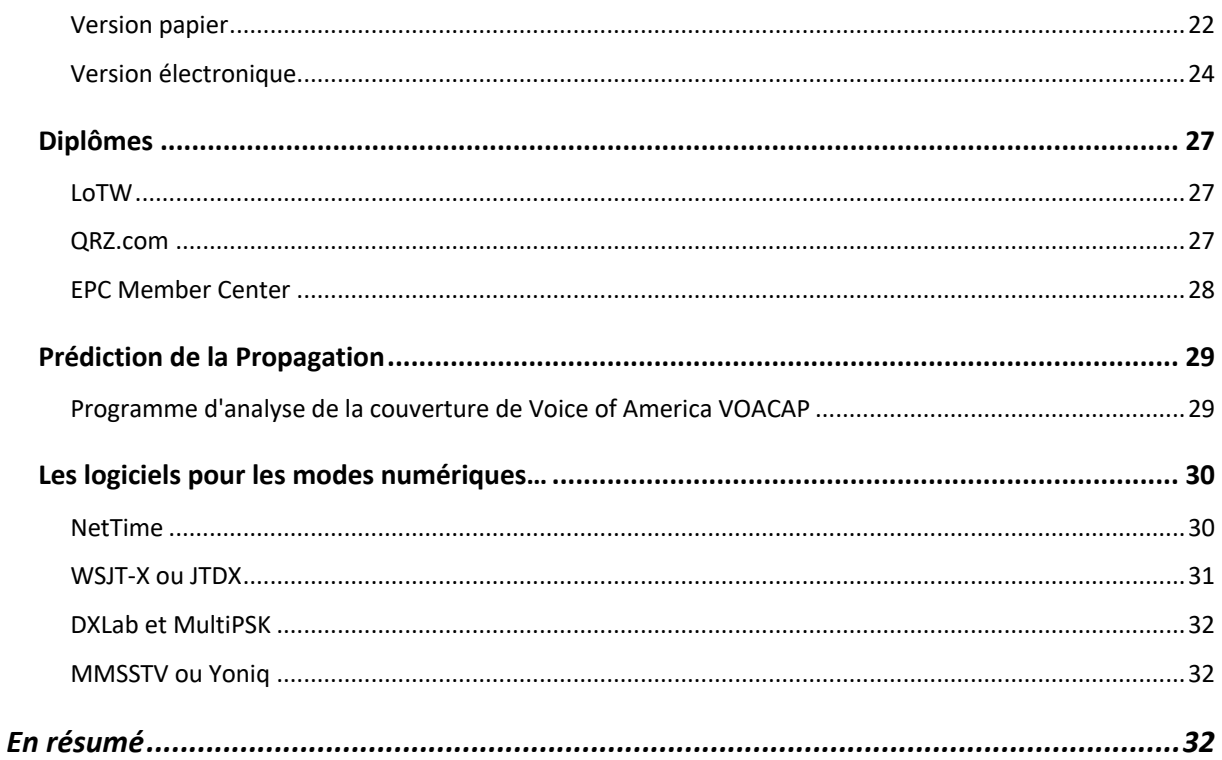

# Introduction

Après avoir bien étudié et passé votre licence auprès de l'IBPT (ou l'ANFR), vous voilà en possession du sésame : vous êtes radio-amateur !

Et maintenant?

Il faudra vous équiper en matériel, vous inscrire sur différents sites dédiés aux radioamateurs, voire vous inscrire à un radio-club ou à une Association de radio-amateurs.

# La réglementation

En Belgique, le site incontournable, c'est celui de l'IBPT. Il y a une page spécifique destinée aux radio-amateurs : https://www.ibpt.be/consommateurs/radioamateurs Sur le côté droit de celle-ci, vous découvrirez des réponses à vos questions les plus courantes (FAQ).

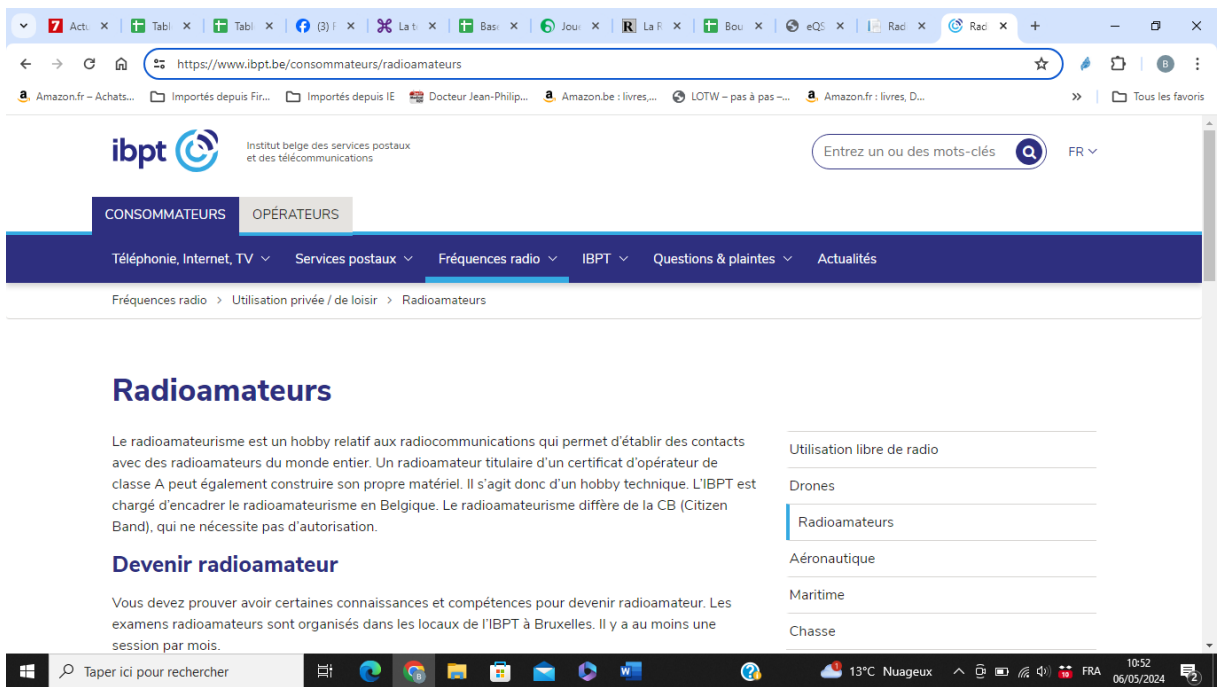

**En France**, vous devrez vous diriger sur https://www.anfr.fr/accueil . L'Agence Nationale des Fréquences (ANFR) délivre un certificat d'opérateur radioamateur et attribue un indicatif autorisant à exploiter les fréquences allouées par l'Autorité de régulation des communications électroniques et des postes (ARCEP).

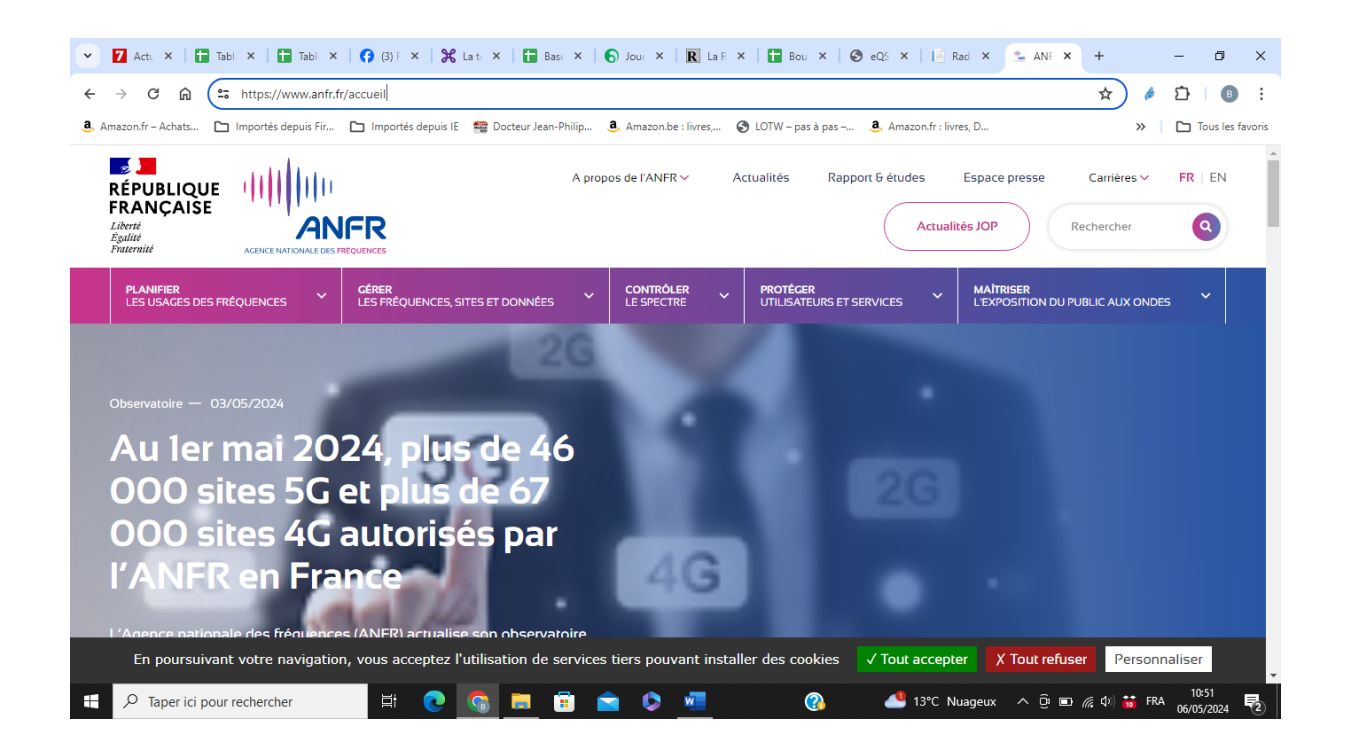

# Les Associations de Radio-Amateurs

Il est toujours utile de s'inscrire à un radio-club. Vous y trouverez des conseils sur n'importe que sujet ; vous ne serez pas seul !

**En Belgique**, plusieurs associations existent, les deux plus connues étant :

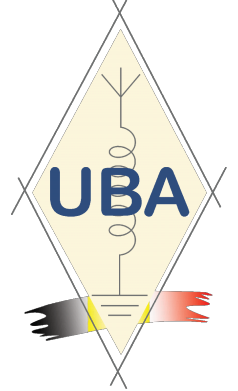

1) UBA : sur https://www.uba.be/ : pour la distribution des QSL « papier », des informations sur les Contests (Concours), le B-EARS, les petites annonces, …

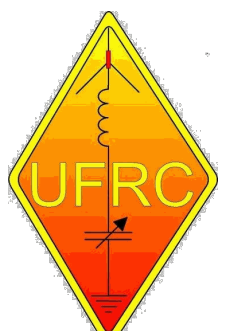

2) UFRC : sur https://ufrc.org/ (Union Francophone des Radio-Clubs) : pour des informations concernant notre hobby…

**En France**, le R.E.F. (Réseau des Émetteurs Français) représente les radioamateurs auprès des administrations et principalement avec l'Autorité de régulation des communications électroniques, des postes et de la distribution de la presse, la Direction générale des entreprises ainsi que l'Agence nationale des fréquences. Son site est à découvrir sur https://web.r-e-f.org/ .

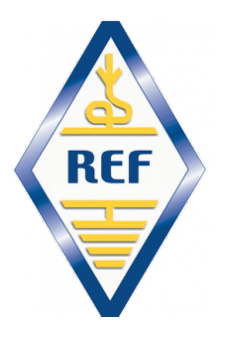

# Le matériel

## L'émetteur / récepteur

Pour les débutants qui ne savent pas quel matériel acquérir, cette vidéo éclairera leur lanterne. Voici le lien : https://www.youtube.com/watch?v=KbqGRRWQkDI. Attention ! Ce qui est permis en France ou dans d'autres pays ne l'est pas forcément en Belgique (et vice-versa). Renseignez-vous auprès de votre radio-club préféré. La plupart des émetteurs actuels se connectent à l'ordinateur. Cette communication permet d'accorder modes et fréquences entre les deux, en utilisant le « CAT ». Vous utiliserez aussi le PC pour vos e-Mails de radioamateurisme, pour vous informer sur notre hobby, pour envoyer des QSL, pour décoder des signaux digitaux, pour trafiquer dans les modes numériques, …

## Émettre sans TX ?

Il est possible d'effectuer des QSO sans TX, en utilisant son PC ou son smartphone. Cela est possible grâce à Internet. Mais il faut bien sûr posséder une licence radioamateur et le prouver !

## EchoLink (https://www.echolink.org/ )

Le logiciel EchoLink® permet aux stations de radio-amateurs sous licence de communiquer entre elles par Internet, en utilisant la technologie de streaming audio. Le programme permet d'établir des connexions mondiales entre les stations, ou d'ordinateur à station, améliorant considérablement les capacités de communication entre radio-amateurs. Il y a plus de 350 000 utilisateurs validés dans le monde – dans 159 des 193 pays du monde – avec environ 6 000 en ligne à tout moment.

#### **Linking Example** Mobile Mobile Stations in Stations in Area "A" Area "B" FM FM Transceiver Transceiver Station"A" Station"B" PC with PC with EchoLink EchoLink Software Software InternetLink

## The Peanut (https://www.pa7lim.nl/peanut/ )

Grâce à The Peanut, vous pouvez parler avec des radio-amateurs du monde entier via un appareil Android, une radio réseau ou un PC Windows.

Peanut est gratuit et uniquement pour les radioamateurs-amateurs.

- Pour voir toutes les salles DPLUS (en commençant par REF), vous devez être enregistré sur USTRUST.
- Assurez-vous que vous êtes un utilisateur enregistré DMR pour utiliser et voir les salles DMR.
- Vous avez besoin d'un code Peanut pour accéder au réseau Peanut. Cela empêchera les amateurs non agréés d'utiliser l'application.

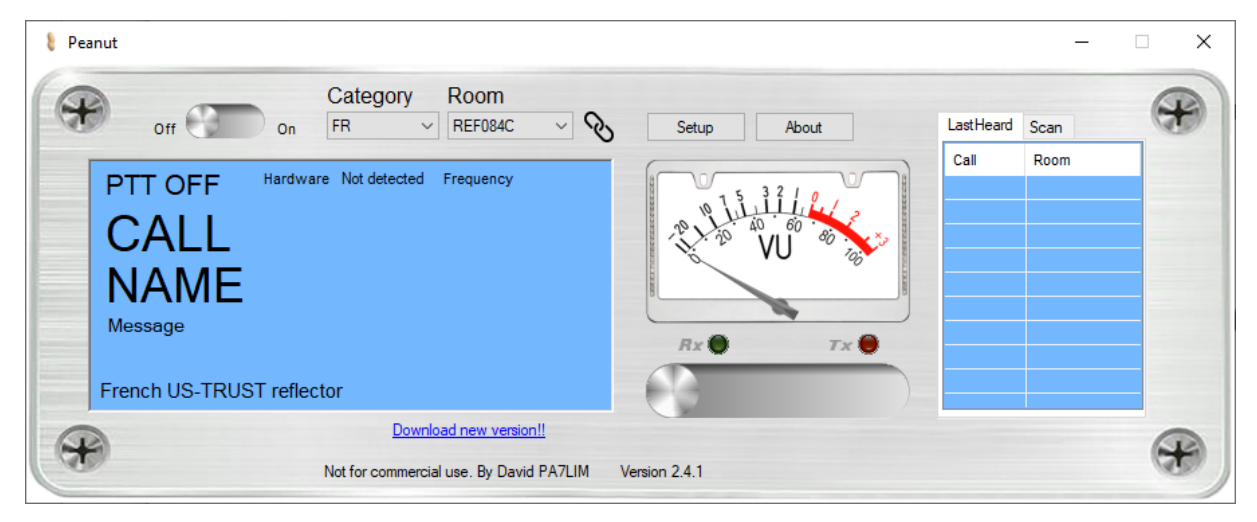

## **DroïdStar**

(https://play.google.com/store/apps/details?id=org.dudetronics.droidstar&hl=fr&pli=1 ) Il est possible de trafiquer en DMR avec son smartphone (pas l'iPhone pour le moment) grâce à une application : DroïdStar. Vous trouverez l'explication sur https://www.qsl.net/on5mu/Modes\_numeriques.htm#7)\_Application\_Dro%C3%AFd **Star** 

## L'ordinateur

Il est préférable de dédier un PC uniquement pour le radioamateurisme. Qu'il soit portable ou non, peu importe, mais idéalement, il devrait pouvoir supporter (au moins) deux écrans.

Il ne faut pas obligatoirement choisir une bête de course (mais pas trop lent quand même… un I5 fera l'affaire) ; privilégiez plutôt davantage de mémoire et un disque SSD. Il doit également posséder plusieurs prises USB.

Beaucoup de logiciels radio-amateurs tournent sous Windows ; c'est donc la plateforme à privilégier, même si vous préférez un Linux ! Ce qui exclut la plate-forme Apple et son système d'exploitation MacOS (sauf si vous utilisez un émulateur Windows, mais qui ne sera peut-être pas totalement compatible avec tous les logiciels Windows).

# Les (presque) indispensables

## Adresse e-Mail

Je vous conseille de créer une adresse e-Mail qui ne servira que pour tout ce qui concerne le radioamateurisme. Par facilité, elle aura la structure *votre indicatif@domaine.com*

Plusieurs possibilités gratuites s'offrent à vous :

1) Net-C (Mailo) : https://www.netcourrier.com/ . La documentation sur ce service est disponible sur https://www.mailo.com/mailo/fr/mailo.php

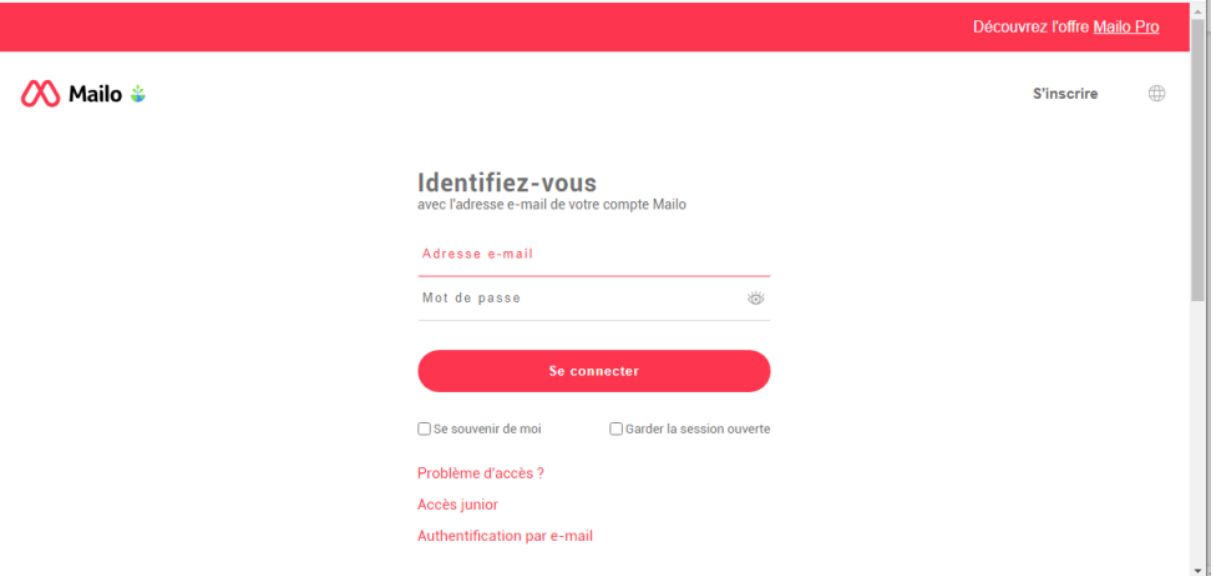

2) Gmail : ce service fait partie d'un ensemble qui intègre entre autres Google Chat, Google Meet, …

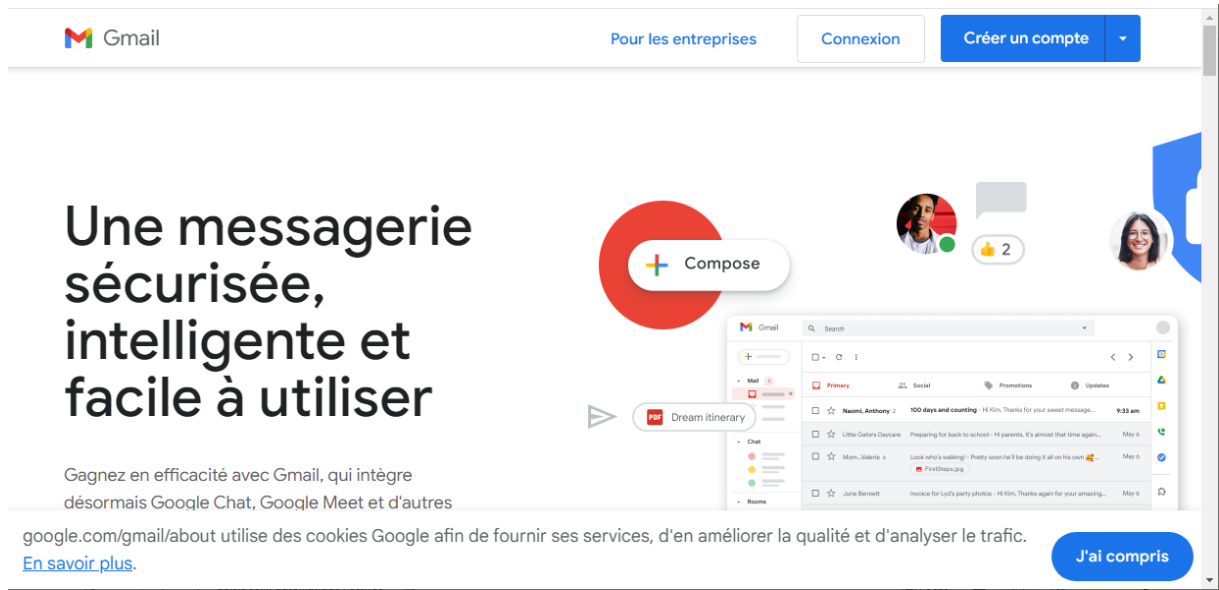

3) Le site https://blog.hubspot.fr/sales/boites-mail-gratuites recense les 6 meilleures boîtes mail gratuites en 2024, avec pour chacune d'elles leurs avantages et inconvénients.

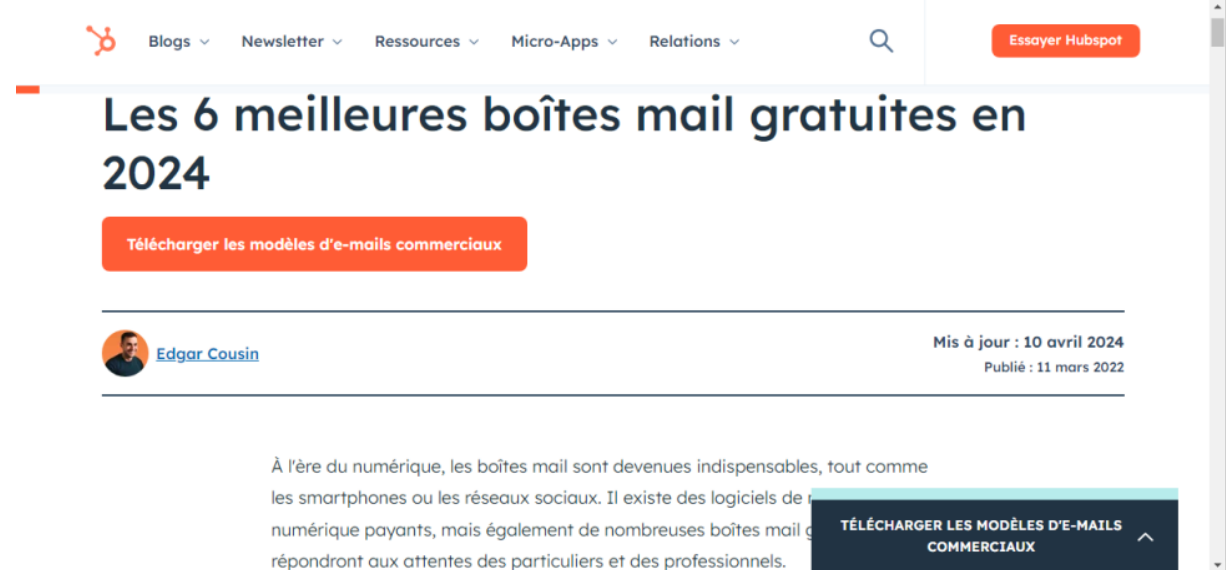

Personnellement, j'utilise Net-C. Il fait le taf sans vous demander d'installer d'autres services (cf Google). Il est gratuit, mais n'oubliez pas de supprimer les mails dont vous n'avez plus besoin. Vous gagnerez de la place dans le volume – limité – du Cloud dédié à cette messagerie.

## QTH Locator

Un QTH ou QRA Locator se présente par exemple sous la forme *JO10vk*. Ce code radio facile à transmettre est basé sur les coordonnées géographiques (latitude et longitude) pour permettre de localiser la position géographique d'une station radio. Habituellement, on utilise 6 digits, mais on peut affiner avec 4 digits supplémentaires. Par exemple, mon QRA est en JO10VK87ju. Pratiquement, dans les applications de log, de modes numériques, … 6 digits suffisent.

Un excellent article de notre ami Albert ON5VL, disponible sur https://on5vl.org/recherche-qth-locator/, vous donnera toutes les précisions nécessaires.

### Les outils en ligne sur Internet

Un premier outil, proposé par TK5EP : https://www.egloff.eu/qralocator/ permet de retrouver son QRA Locator sur une carte.

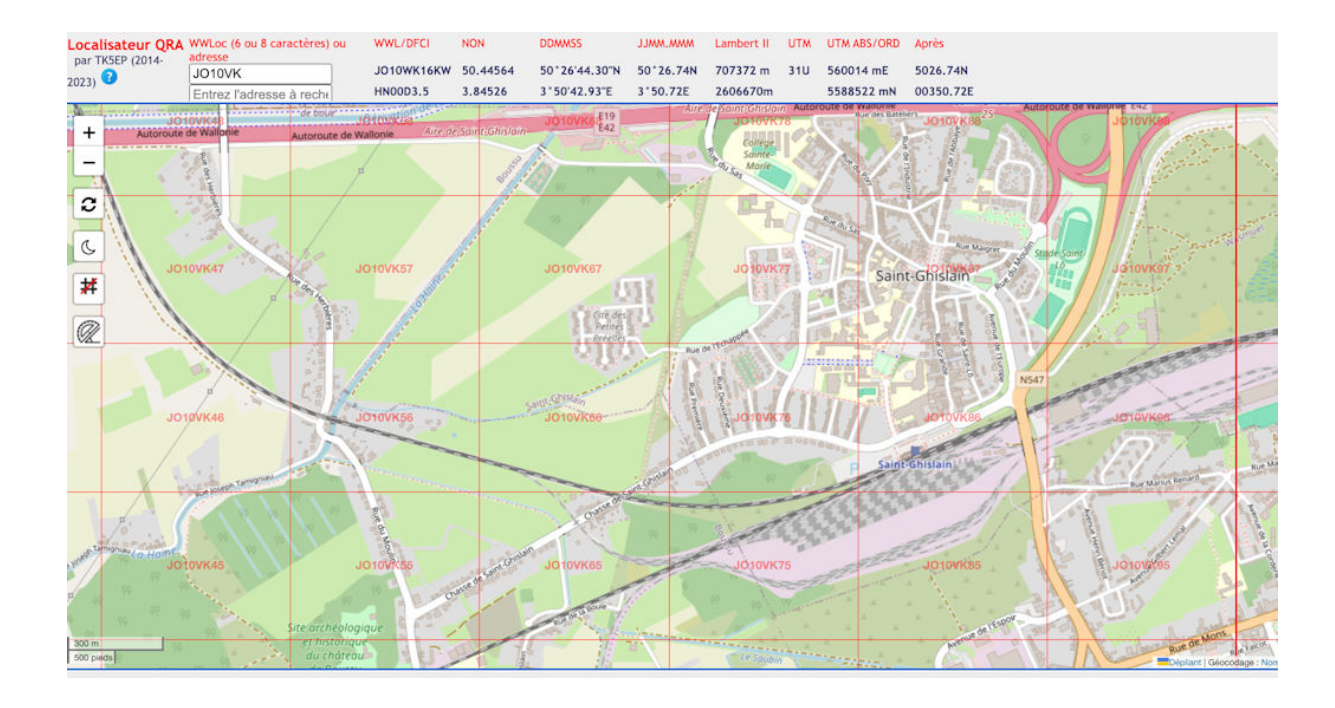

Un second outil est disponible sur le site de K7FRY : https://k7fry.com/grid/ . Il permet de calculer la distance entre deux QRA Locator, d'obtenir les coordonnées géographiques à partir d'un QRA Locator et de calculer l'orientation en degrés (beaming long et short path) de l'antenne.

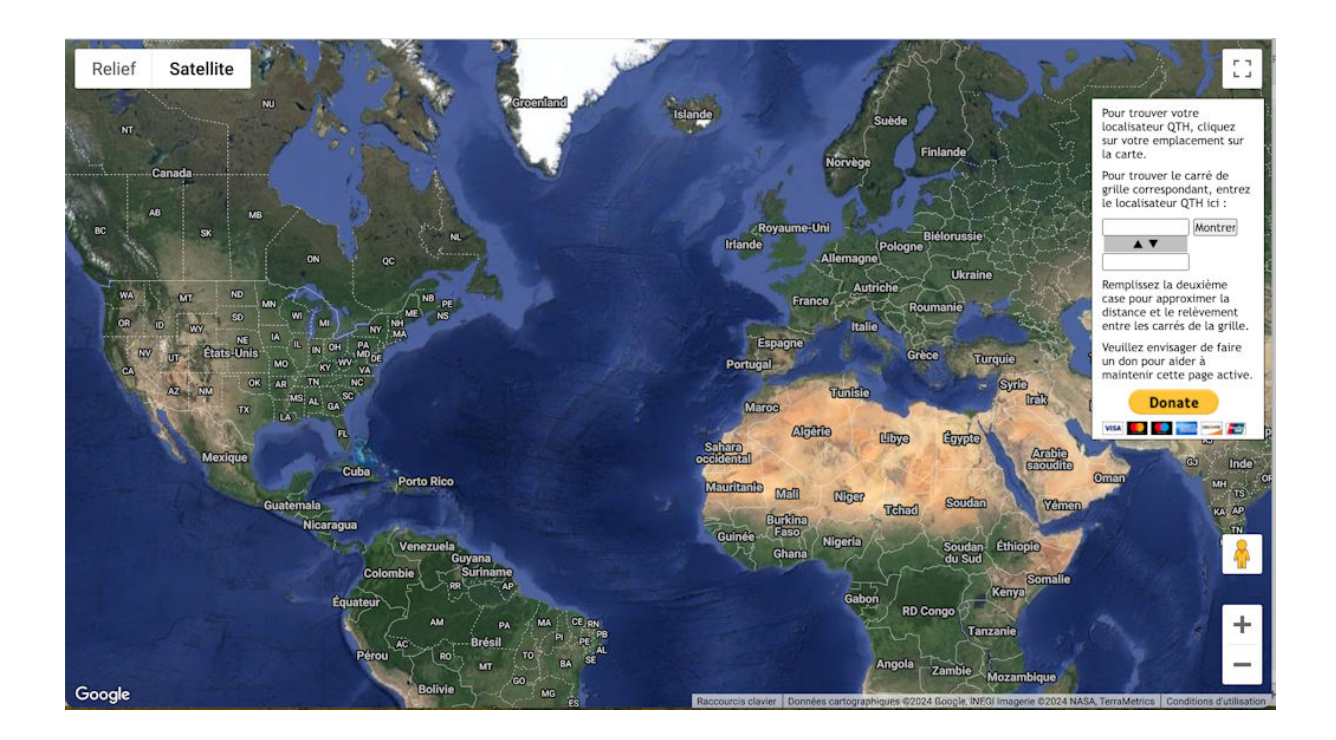

En recherchant sur le web, je suis sûr que vous en trouverez d'autres !

Le plus facile pour déterminer votre QRA Locator est d'utiliser votre iPhone ou Smartphone à l'endroit où se trouve votre TX/RX.

J'ai repris deux applications pour chacune des plateformes. Vous en trouverez probablement d'autres en fouillant un peu dans le Play Store, le Google Play ou l' App Store.

## Sur iPhone

1) EasyQTHLocator

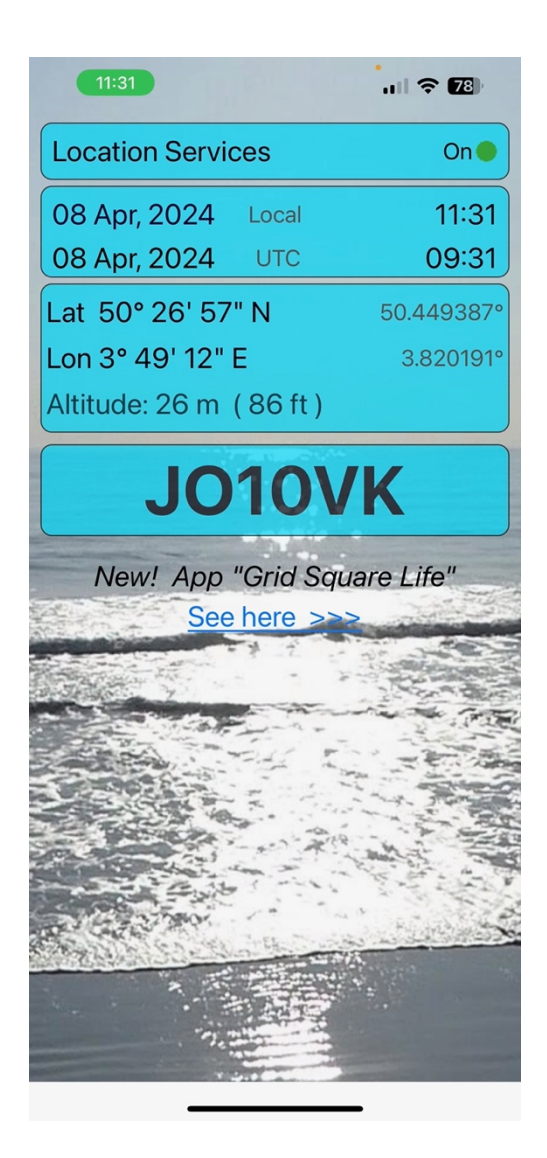

2) Grid Locator Calculator

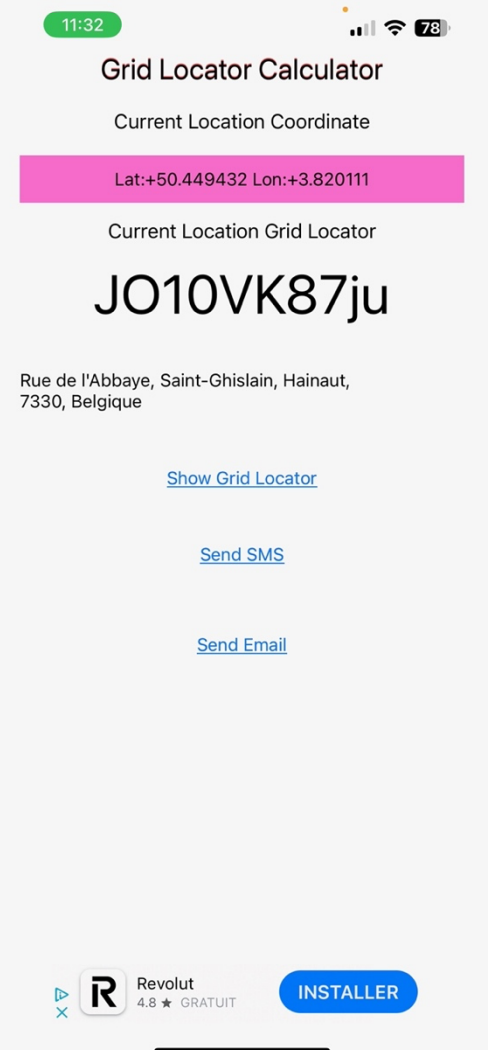

## Sur Androïd

- 1) EasyQTHLocator (idem que sur l'Phone  $\rightarrow$  voir ci-dessus)
- 2) Grid Square Locator

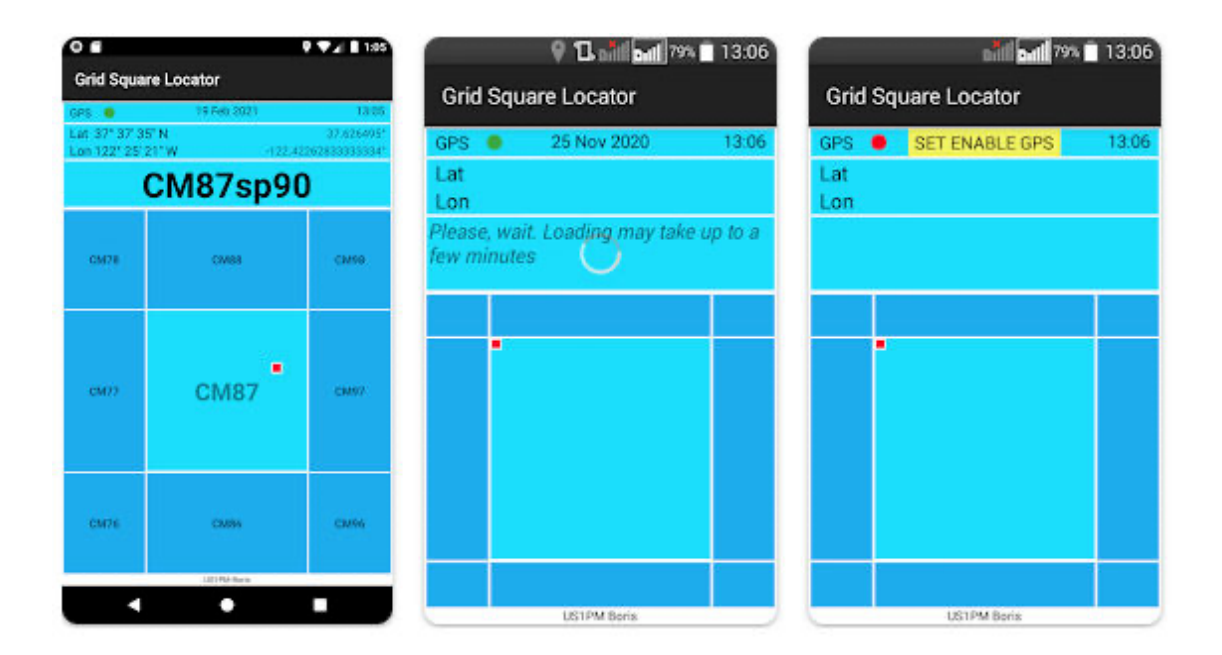

## Les sites WEB utiles

Les sites repris dans cette section sont des annuaires de radio-amateurs. Plusieurs de ceux-ci proposent des services complémentaires, comme des logs en ligne. Pour tous ces sites, il est nécessaire de s'inscrire. En général, c'est gratuit, même si une petite participation financière est la bienvenue.

## QRZ.com

### A découvrir sur https://www.qrz.com/ .

C'est un des sites incontournables. Il permet d'avoir des informations sur un radioamateur, d'avoir un logbook en ligne ou encore d'obtenir des récompenses (Awards). D'autres possibilités sont à découvrir !

Le logbook peut se générer automatiquement si vous travaillez avec certains logiciels ou si vous travaillez en mode numérique avec des logiciels comme JTDX conjointement avec JT Alert, la condition étant que vous payiez annuellement une petite cotisation pour accéder à une « API Key » à introduire dans le logiciel utilisé.

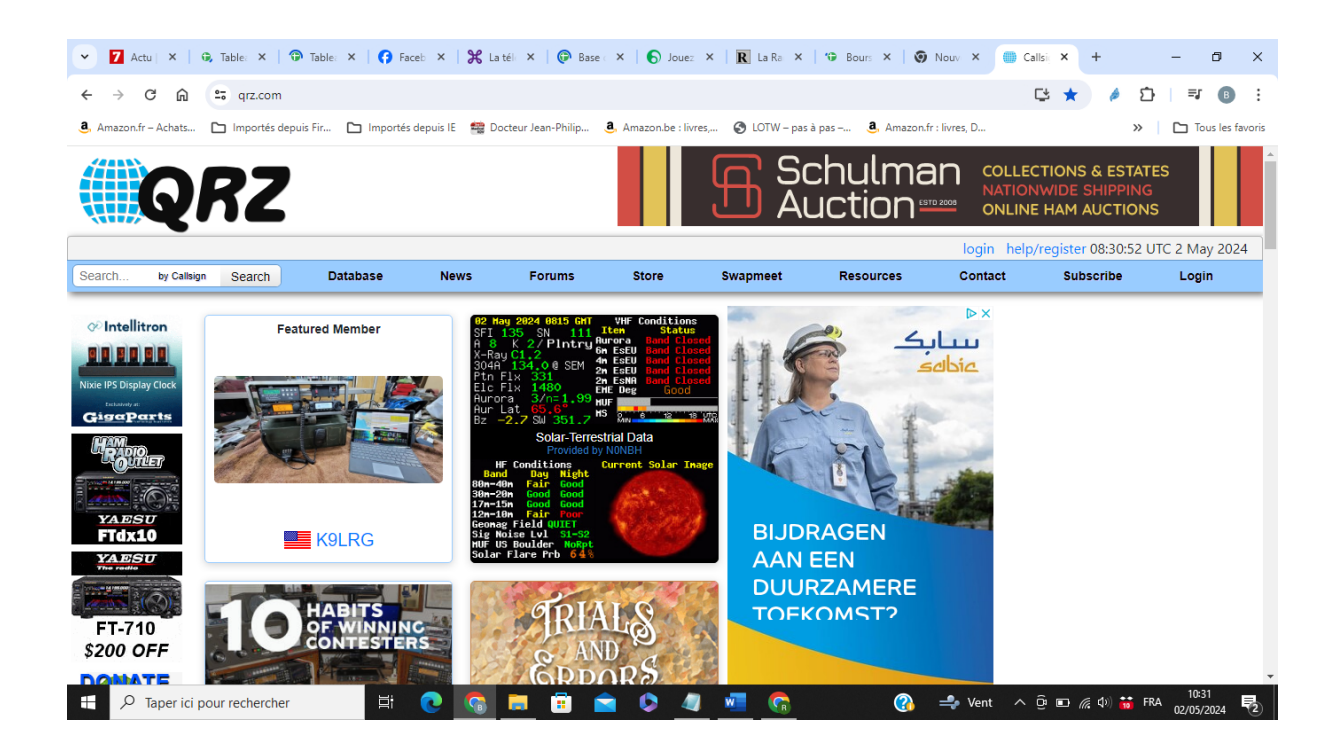

## HamCall.net

A découvrir sur https://hamcall.net/

Si vous recherchez un indicatif, c'est ici qu'il faut venir pour consulter l'énorme Base de données.

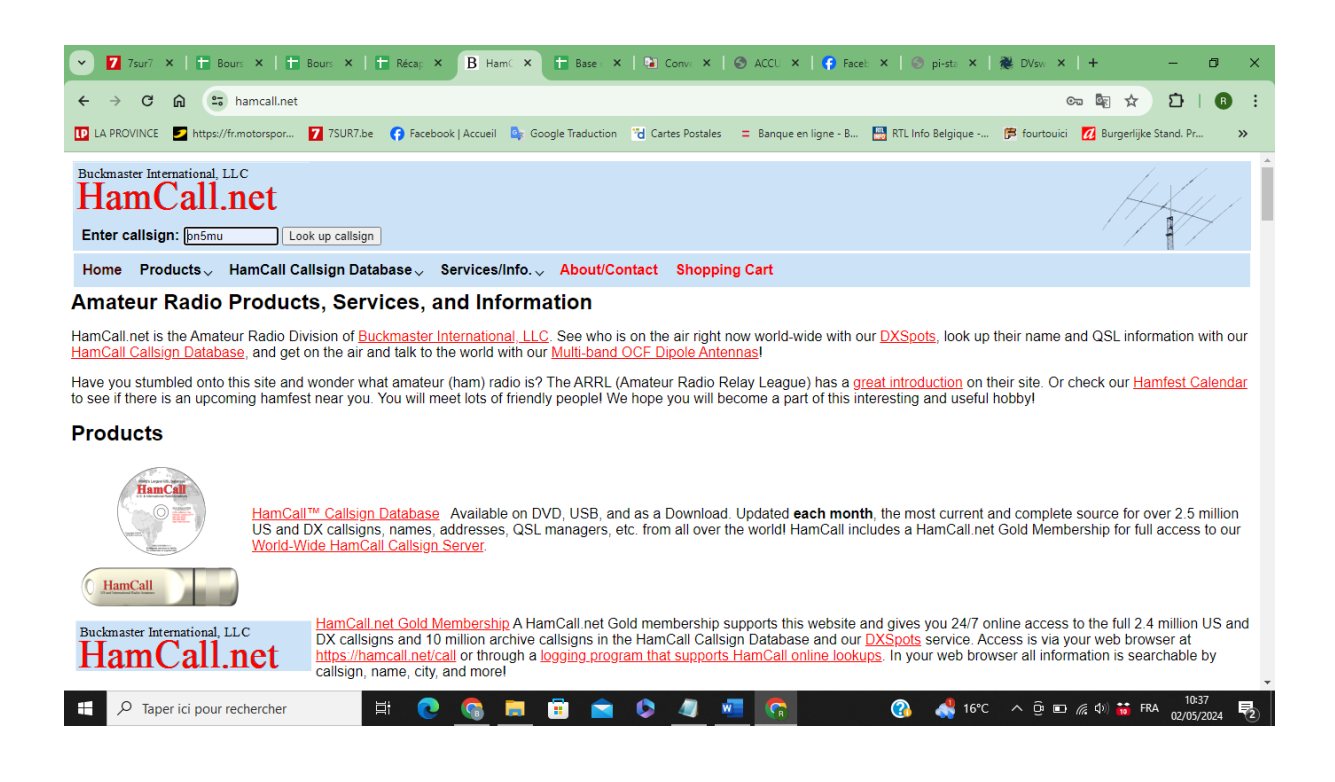

## **QRZCQ**

A découvrir sur https://www.qrzcq.com/

Ici aussi, ce site propose pas mal d'informations. Mais le logbook est à introduire soimême…

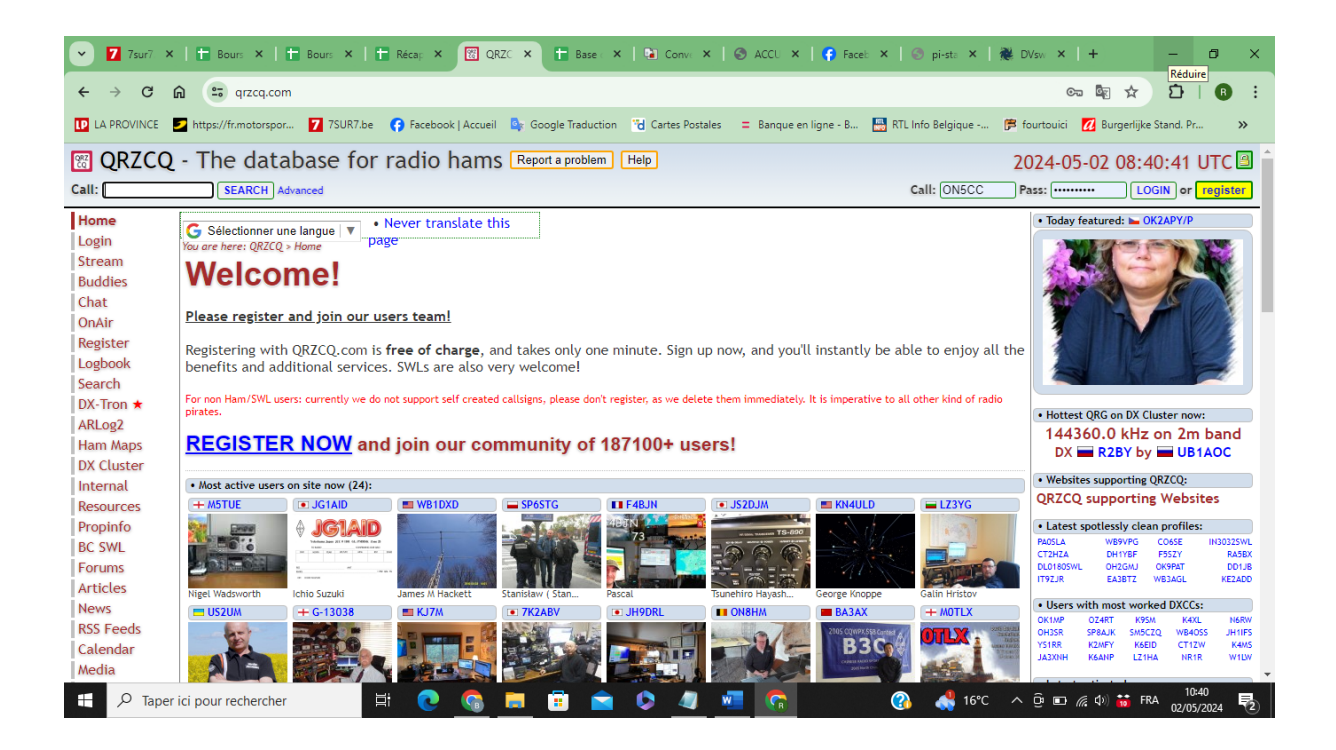

### HRDLog.net

A découvrir sur https://hrdlog.net/

Idem que pour QRZCQ, mais le logbook peut se remplir automatiquement si vous utilisez JT Alert en combinaison avec WSJT-X ou JTDX pour les modes numériques.

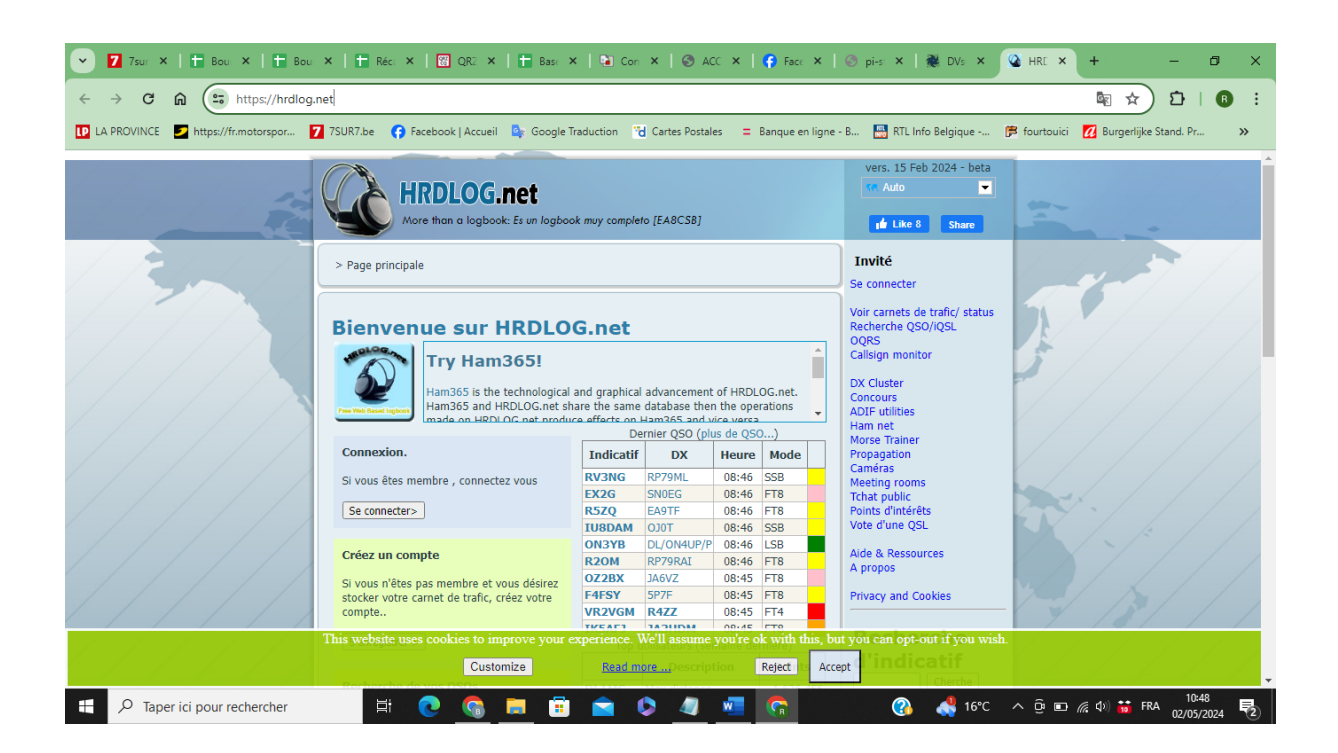

### HamQTH.com

A découvrir sur https://www.hamqth.com/login.php

C'est un répertoire gratuit des radio-amateurs.

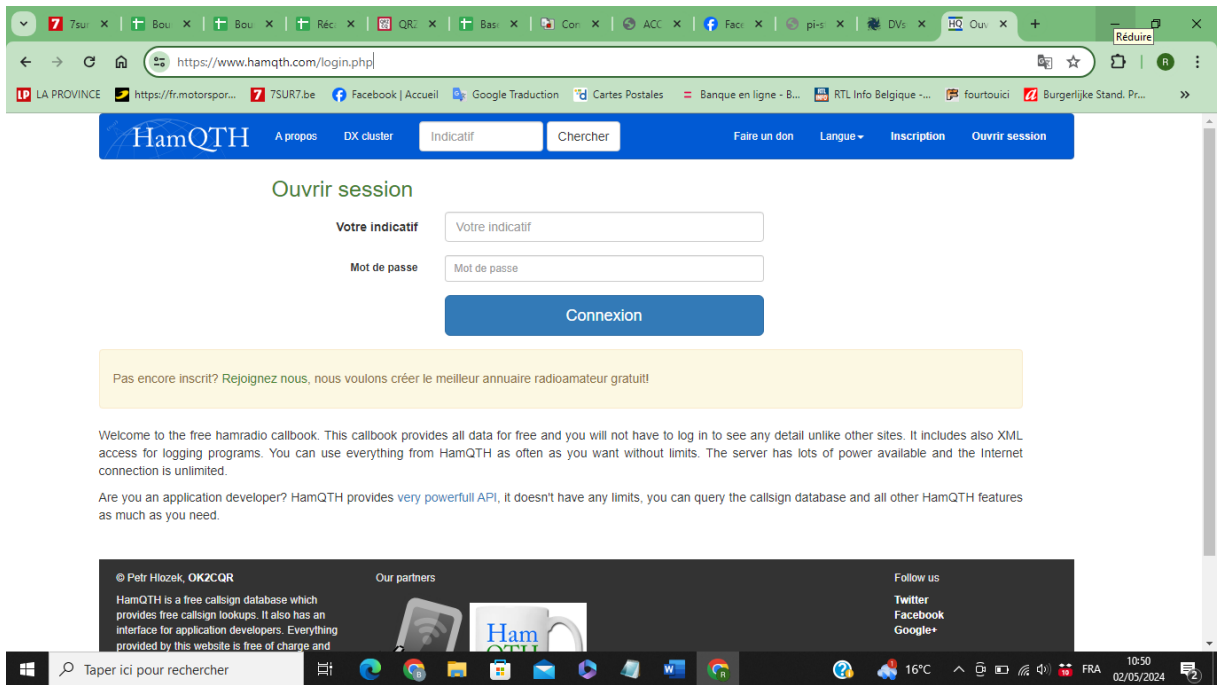

## Annuaire des Radio Amateurs Français

Le présent annuaire permet de retrouver l'indicatif d'un radioamateur français, l'adresse d'un radio-club, le nom du responsable d'une station répétitrice. Les radioamateurs qui ont demandé à être inscrits en « liste orange » ne figurent pas dans cet annuaire.

### PSK Reporter

#### A découvrir sur https://pskreporter.info/pskmap.html

Tous les logiciels d'émission et de réception ont des fonctions qui permettent de renvoyer les informations vers un site Internet. Le plus connu (et utilisé) est PSK Reporter.

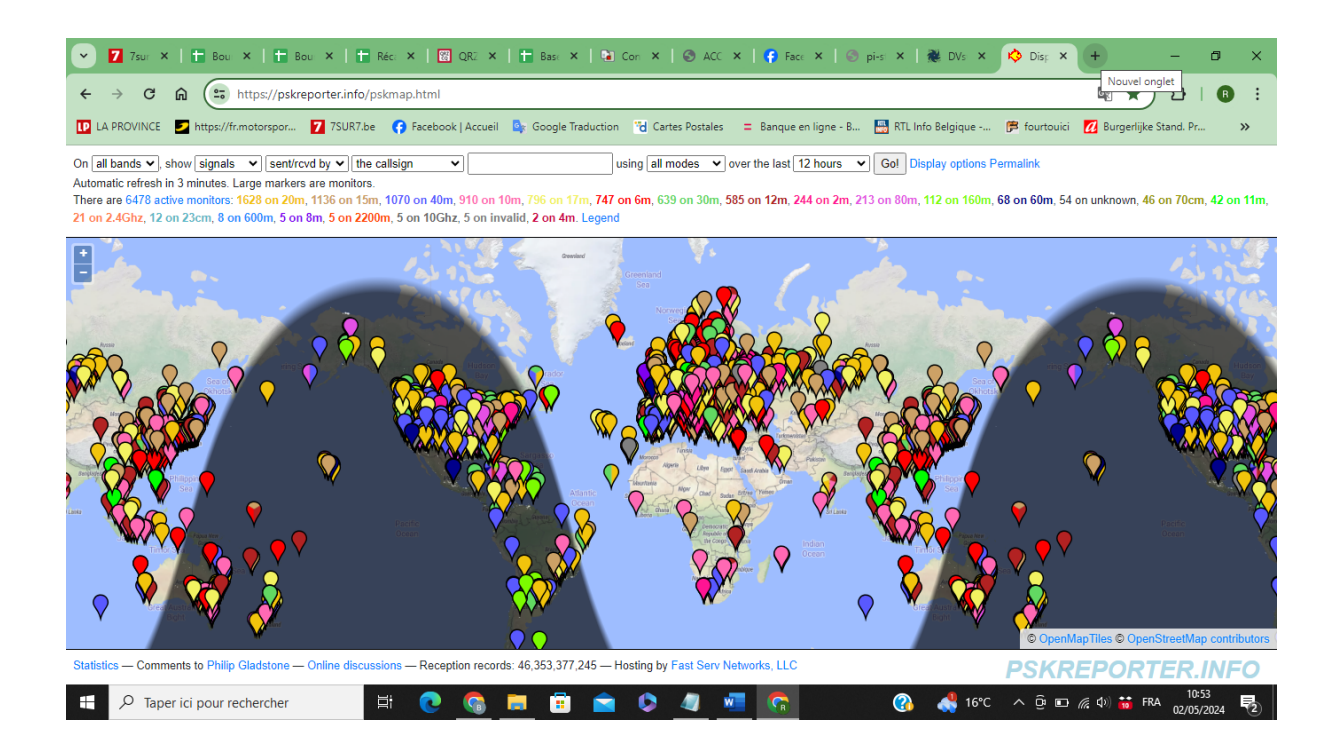

Notre ami F5BQV a rédigé un article sur le fonctionnement de ce site web : https://f5bqv.fr/Psk-Reporter.html .

#### Radio Mobile

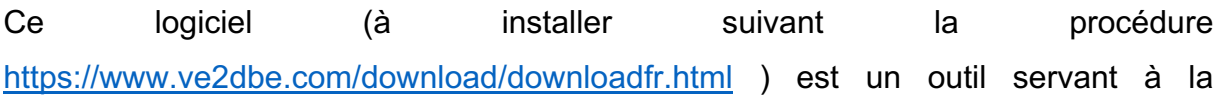

prédiction de la performance d'un système radio. Il utilise des données topographiques numérisées pour extraire les altitudes le long des profils terrestres reliant les stations émettrices et réceptrices.

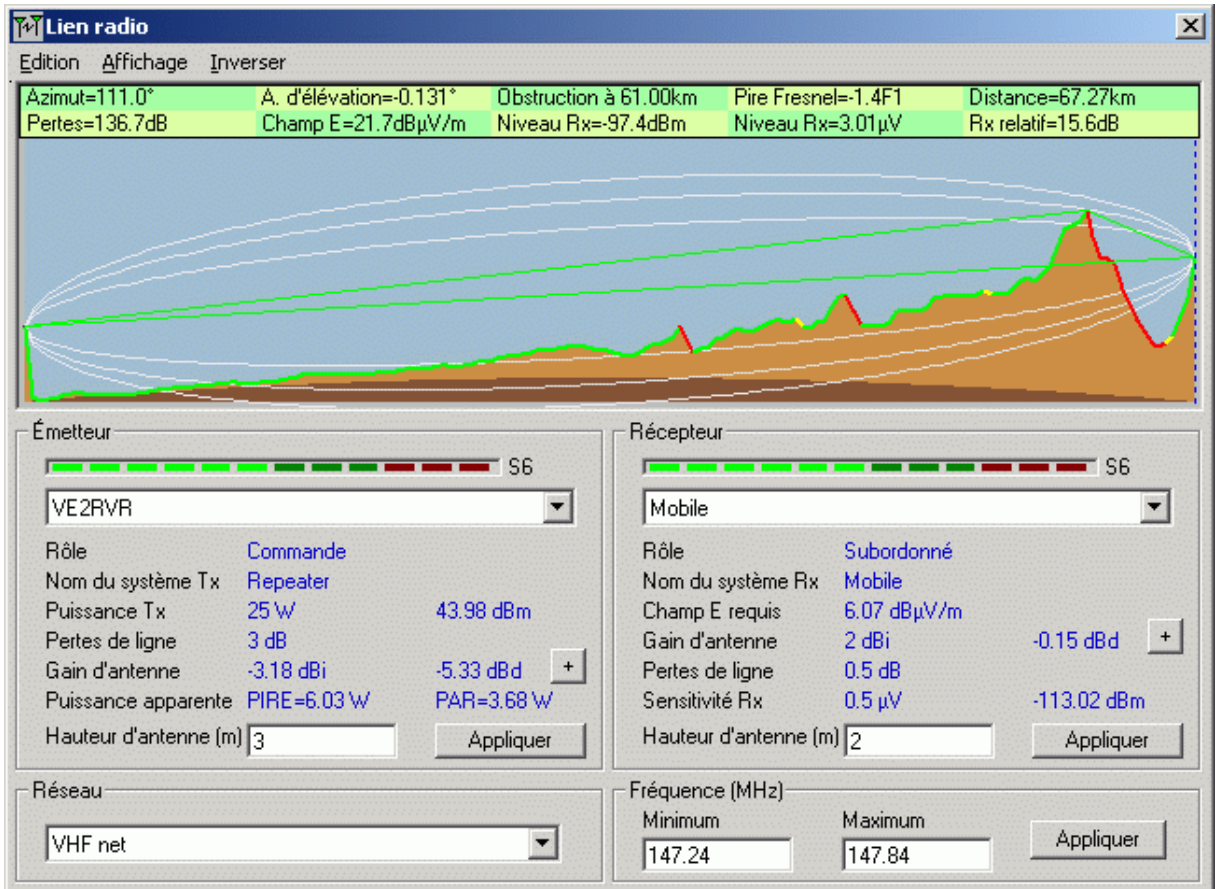

## Des logiciels de logs à installer ?

Bien qu'en Belgique il ne soit plus obligatoire d'utiliser de logbook, je vous conseille cependant de tenir à jour un « journal de bord » ; en cas de différend avec votre voisin, ce sera toujours utile face à l'agent de l'IBPT qui viendrait contrôler votre station. Plusieurs logiciels se côtoient, certains plus compliqué à configurer que d'autres, certains gratuits, d'autres payants, …

Je vous conseille de les essayer, et de garder celui (ceux ?) avec lequel vous vous sentez le mieux.

## Les gratuits

## *Club Log*

A découvrir sur https://clublog.org/loginform.php

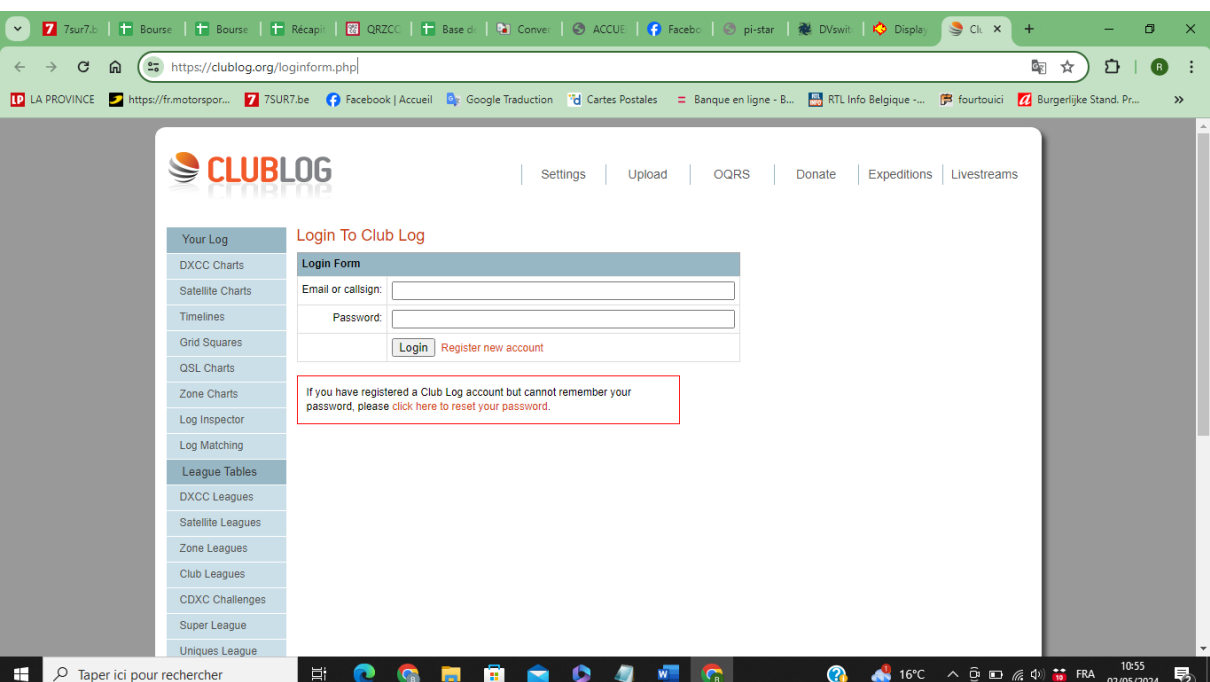

## *Log4OM*

A découvrir sur https://www.log4om.com/welcome/

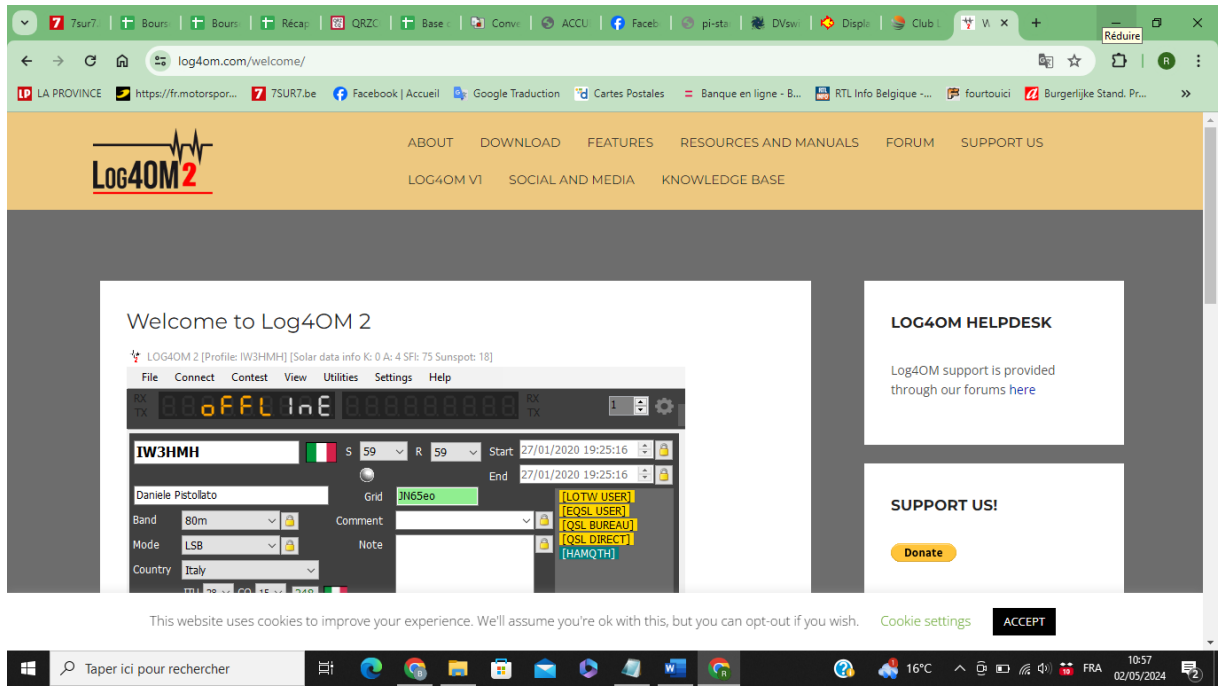

### Les payants

#### *Amateur Contact Log*

A découvrir sur https://www.n3fjp.com/index.html .

Pas trop difficile à utiliser, pas mal de possibilités, enregistrement automatique des QSO, envoi des QSL (via eQSL.net), … celui que j'utilise personnellement ! Si votre TX est connecté à votre PC, il peut enregistrer vos QSO automatiquement en y inscrivant la date, l'heure, la fréquence, le mode, …

« Amateur Contact Log » est gratuit et entièrement fonctionnel pendant 45 jours à compter de la date d'installation. Pour une utilisation permanente, des frais d'inscription unique de 39,99 \$ sont requis.

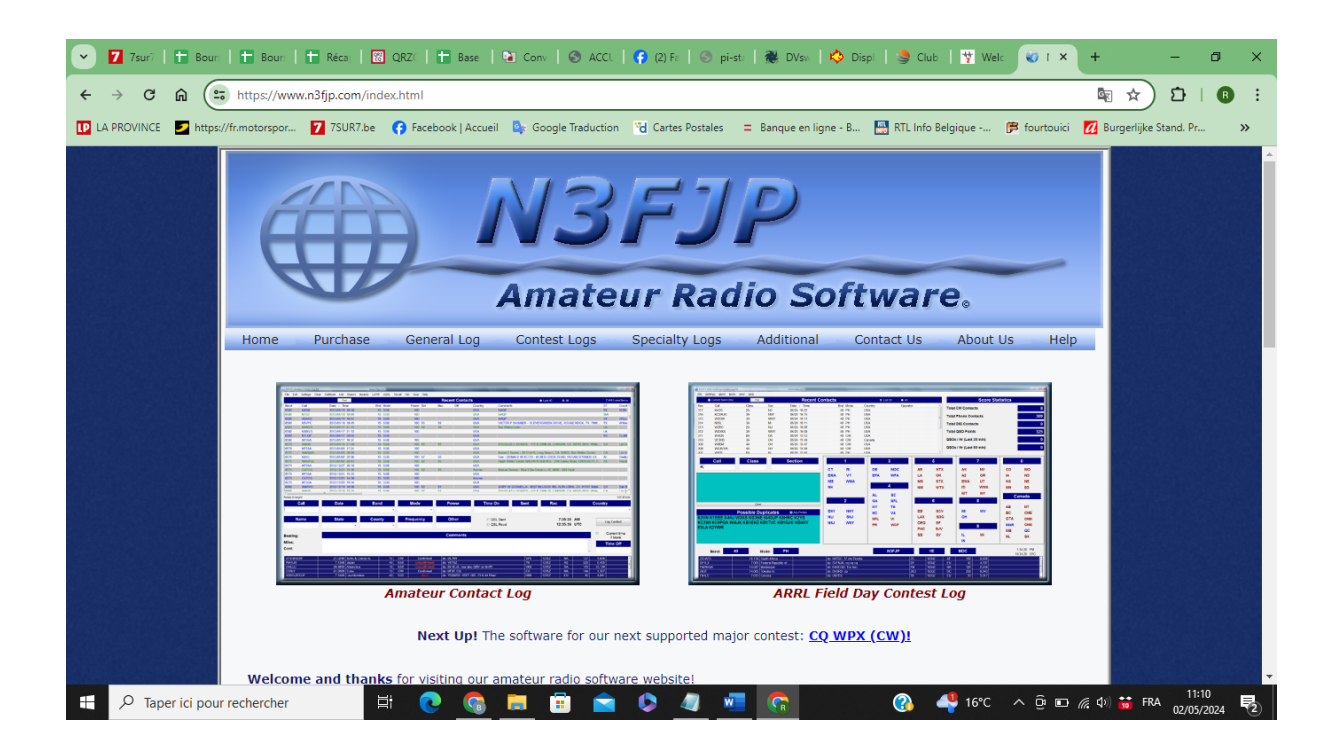

#### *Ham Radio de Luxe*

A découvrir sur https://www.hamradiodeluxe.com/

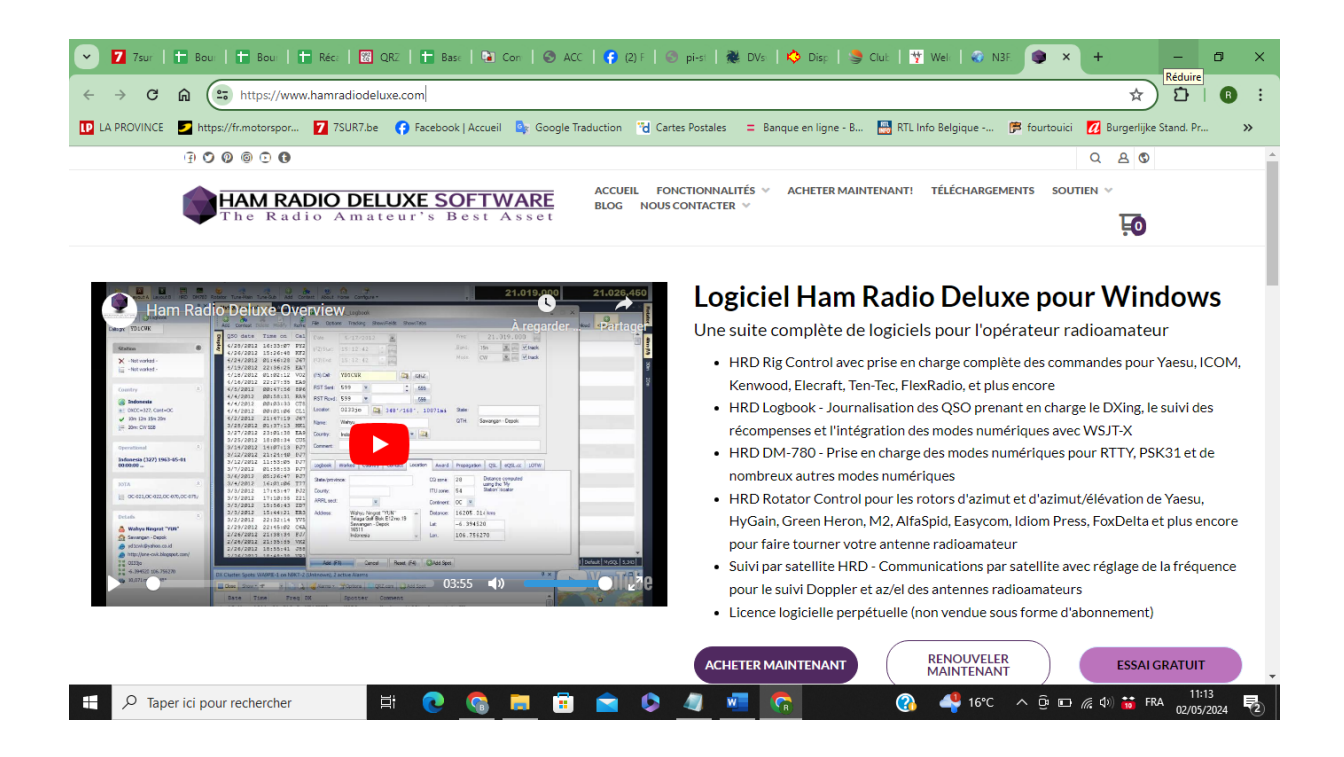

## Les QSL

Pour confirmer vos QSO, il faut utiliser des QSL soit en version papier (par exemple via Buro par l'UBA), soit en version électronique.

## Version papier

A vous de choisir l'imprimeur ! Voici l'adresse de quelques imprimeurs auxquels vous pourrez confier votre projet.

## 1) ON5UR (Belgique)

Ce site (en néerlandais) propose des cartes QSL de belle qualité. Pour ce faire, allez visiter le site https://on5ur.be/

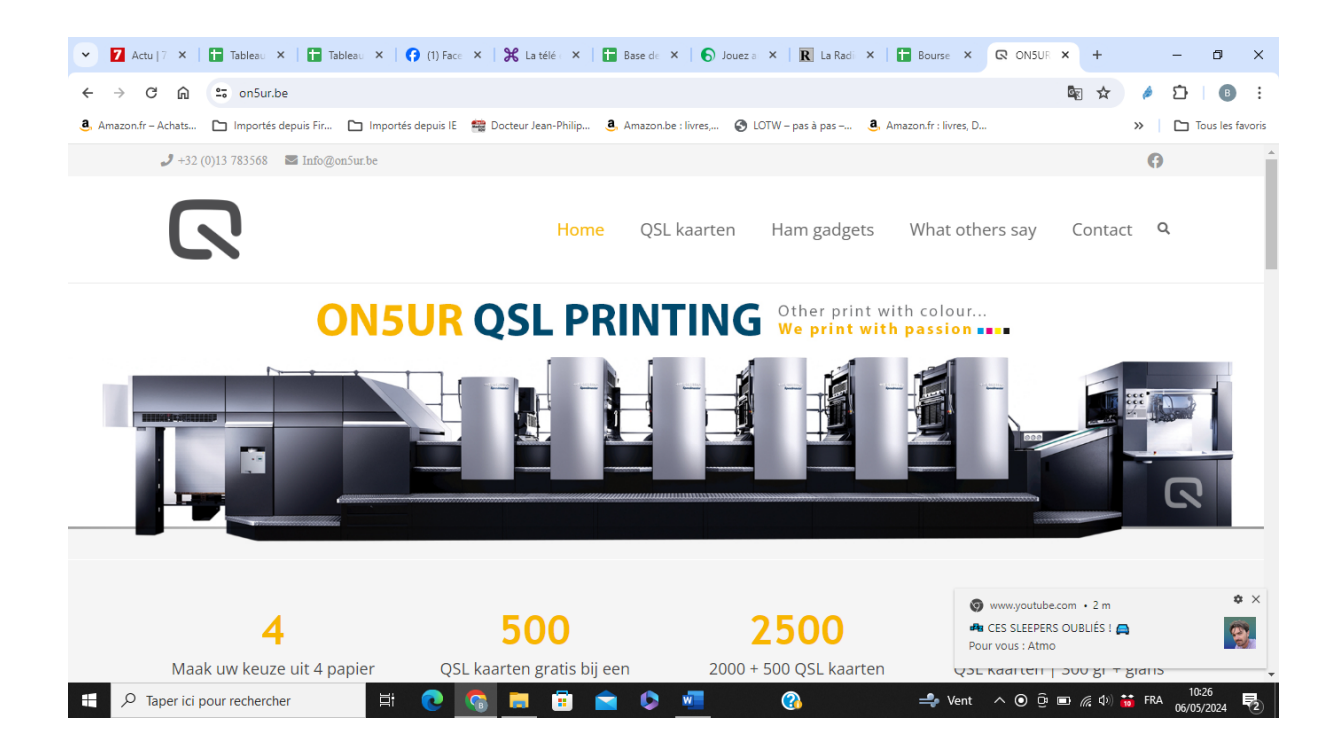

## 2) Imprimerie HTF à Lizant (France)

L'adresse du site est https://imprimeriehtf.fr/HTFshop/fr/cartes-qsl/40-cartes-qsl-encouleur-radioamateurs.html . Non seulement vous pourrez leur confier votre projet de QSL, mais ils vendent également des cartes murales radioamateurs.

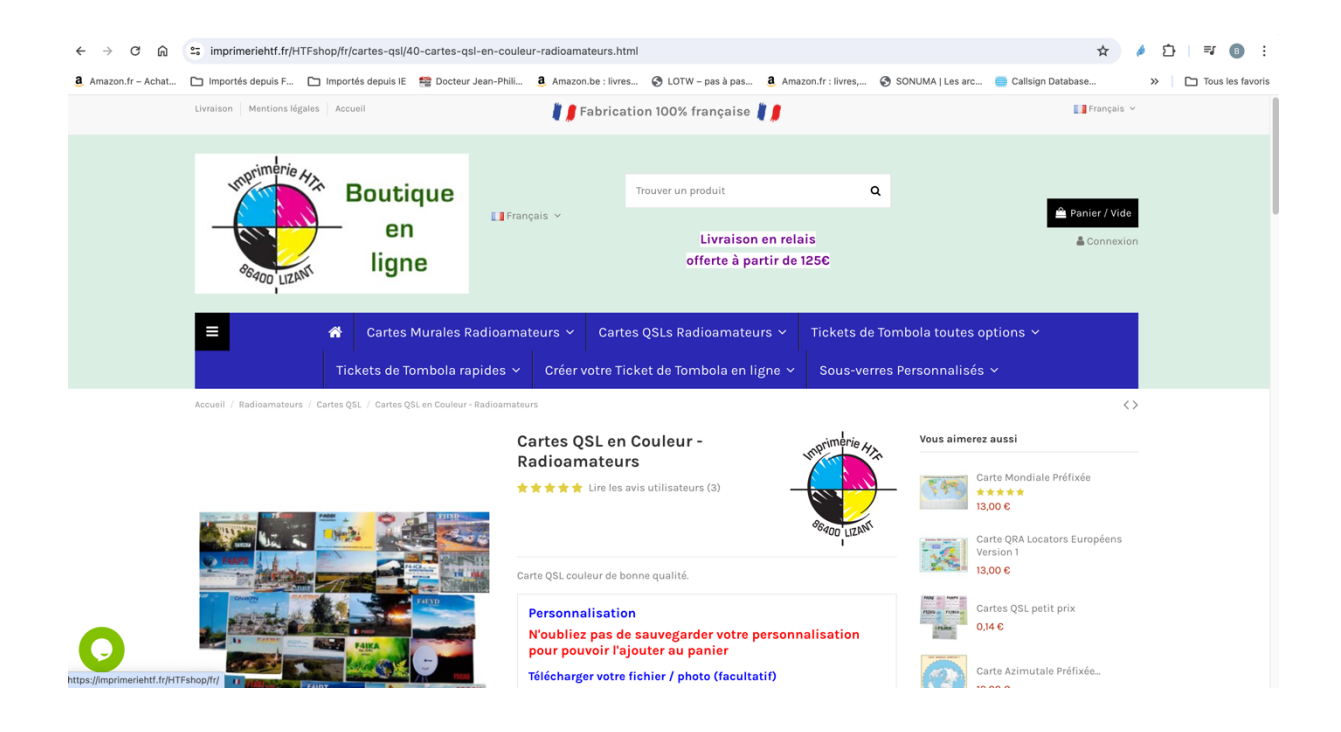

3) F4HTO – conception – impression carte QSL (France)

F4HTO propose un service de conception et d'impression de cartes QSL. Vous trouverez son site WEB sur https://f4hto.com/qsl-.html .

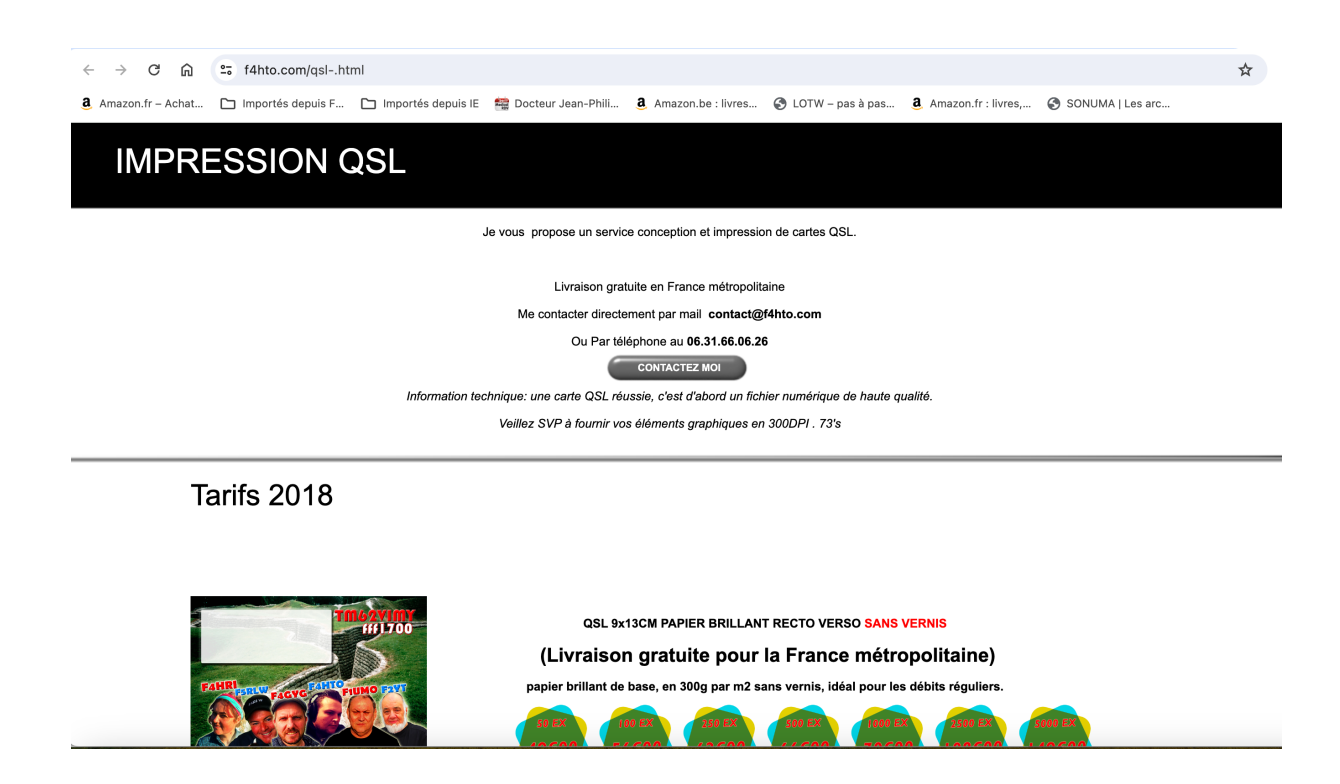

4) Et si vous ne trouvez pas votre bonheur parmi ces trois propositions, consultez le site de F5UII. Il a effectué un relevé d'imprimeurs de cartes QSL en Europe, avec un comparateur de prix. Son site est https://www.f5uii.net/qsl-cards-printers-in-worldimprimeurs/ .

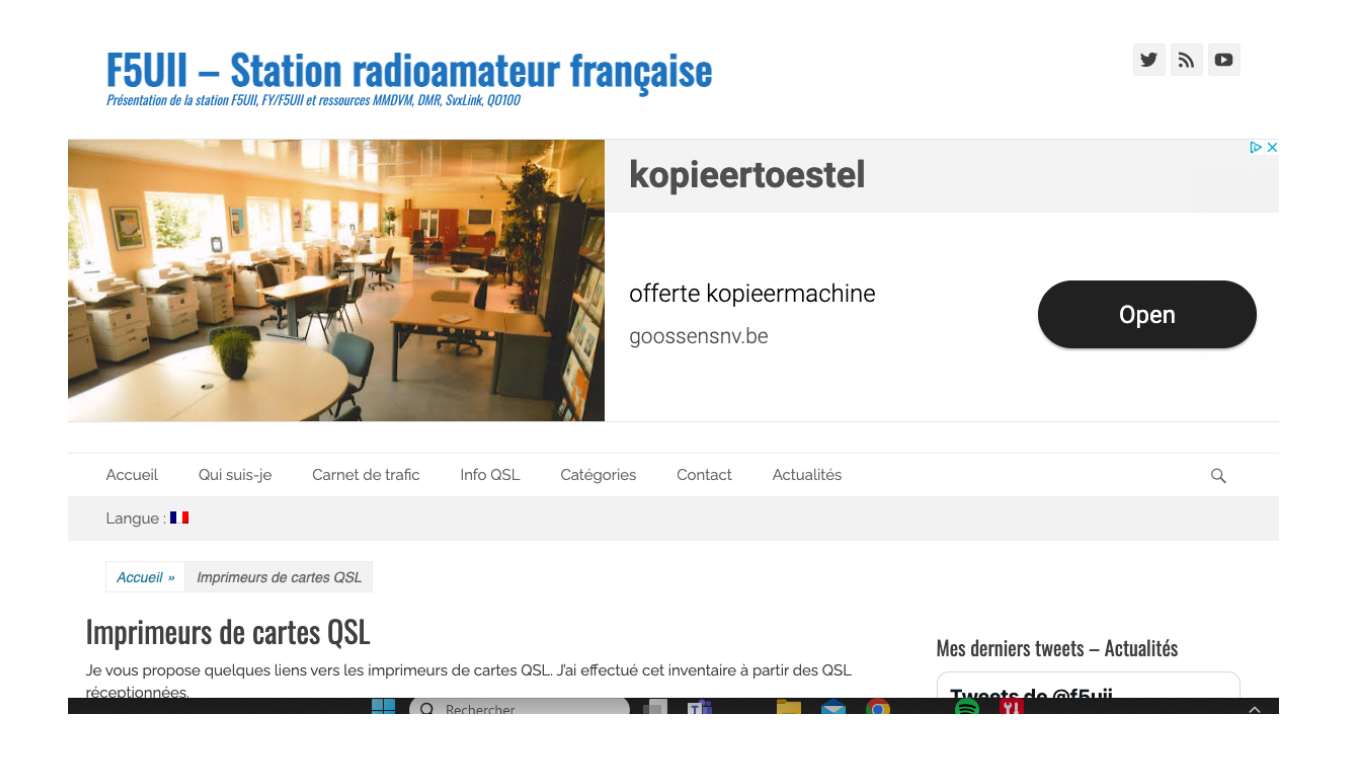

## Version électronique

#### *eQSL : sur https://www.eqsl.cc/QSLCard/Index.cfm*

Gratuit (même si une petite contribution vous permet d'avoir des services complémentaires), efficace, simple d'utilisation, fort utilisé… avec la possibilité de l'employer avec des logiciels ou des sites web pour un mode automatique.

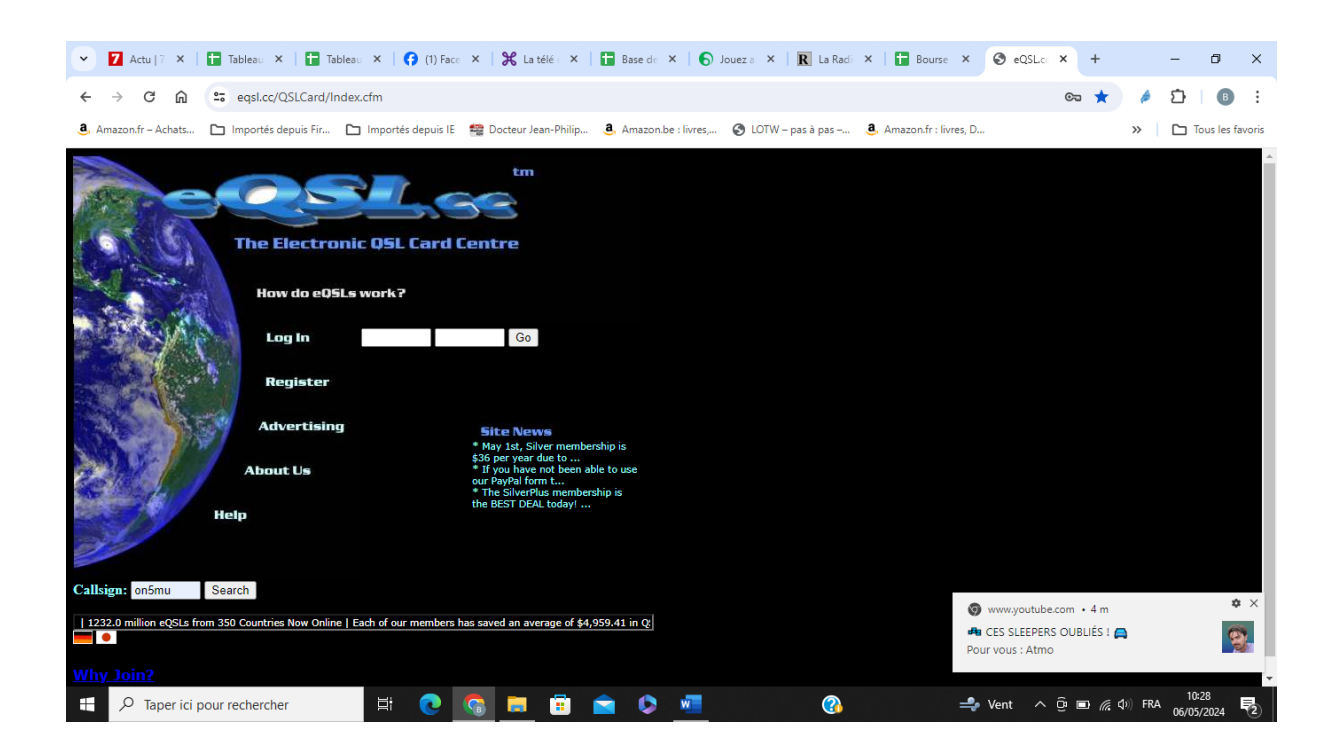

#### *LoTW :*

A découvrir sur : https://lotw.arrl.org/lotwuser/default

Logbook of The World ® - LoTW ® est une base de données et un référentiel accessible sur le Web qui vous permettent de soumettre des journaux électroniques pour les contacts radio-amateurs (QSO) et pour confirmation (QSL). QRZ.com l'utilise pour confirmer les QSO.

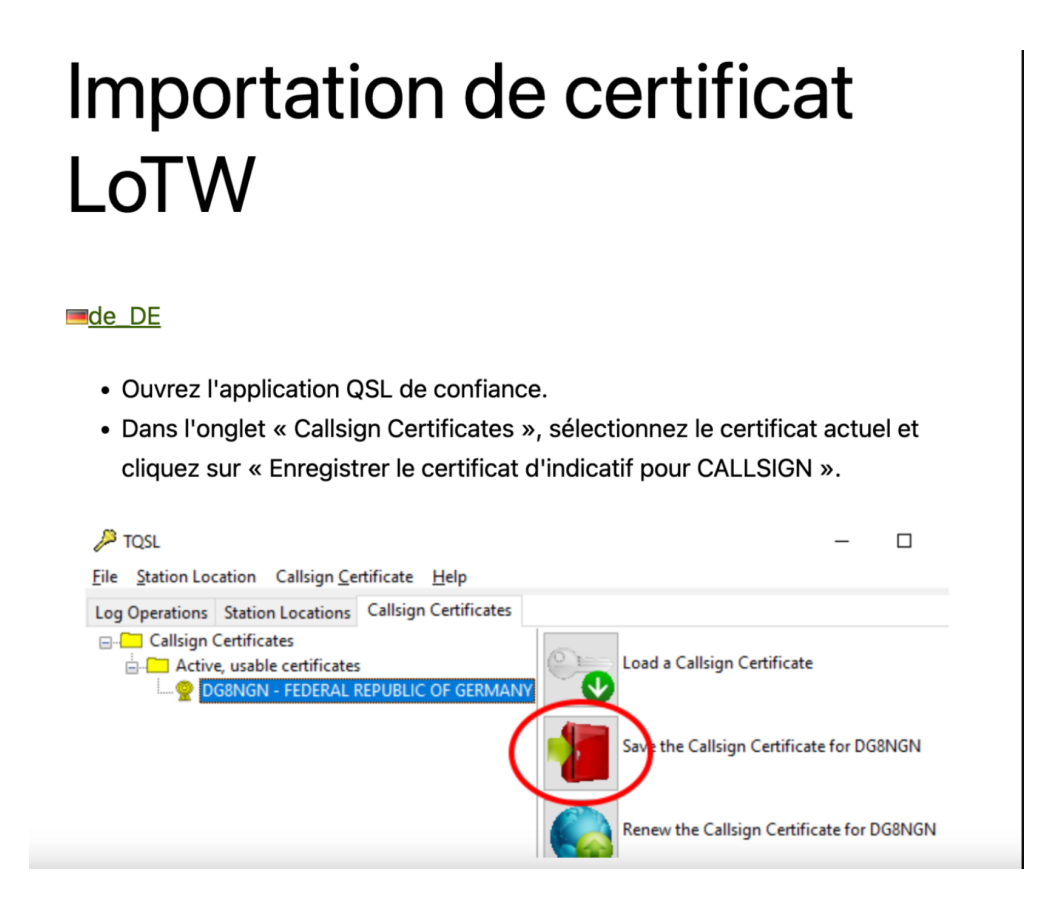

#### *Version logicielle :*

« QSL Creator » de HamTools.

Le logiciel « QSL Creator » n'est plus disponible sur sa page officielle. Cependant, vous le trouverez sur mon site WEB ; j'ai rédigé un article sur ce sujet : https://www.qsl.net/on5mu/Download/Mode\_emploi-QSL\_Creator.pdf .

QSL Creator permet de créer et d'envoyer une ou plusieurs cartes QSL par e-Mail à partir d'une base de données (ADIF, …) et d'un Template (fichier .jpg) créé par vousmême.

### *Version WEB (à partir d'un site WEB) :*

A découvrir sur https://www.radioqth.net/qslcards .

Vous pouvez utiliser cette page Web pour créer des cartes QSL. Les cartes seront créées sous la forme d'un document PDF que vous pourrez ensuite imprimer sur du papier cartonné léger. Toutes les explications sont reprises sur cette page.

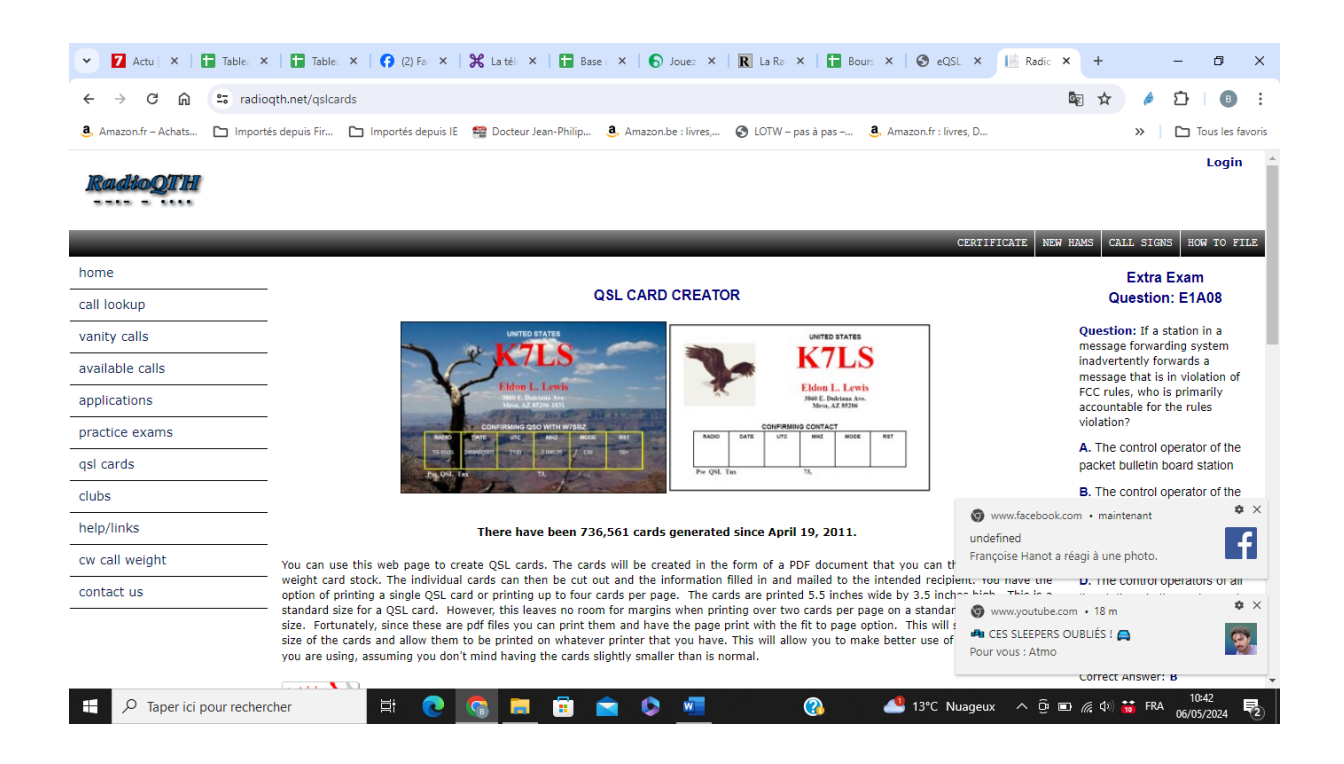

## Diplômes

## LoTW

LoTW est couramment utilisé pour participer à des programmes de certificats de la radio amateur, tels que DXCC (DX Century Club Award), WAZ, WAS et WPX. Il fournit des confirmations fiables des contacts nécessaires pour obtenir des diplômes.

### QRZ.com

Vous pourrez obtenir une série de diplômes générés d'après votre Logbook (My Logbook  $\rightarrow$  Awards ».

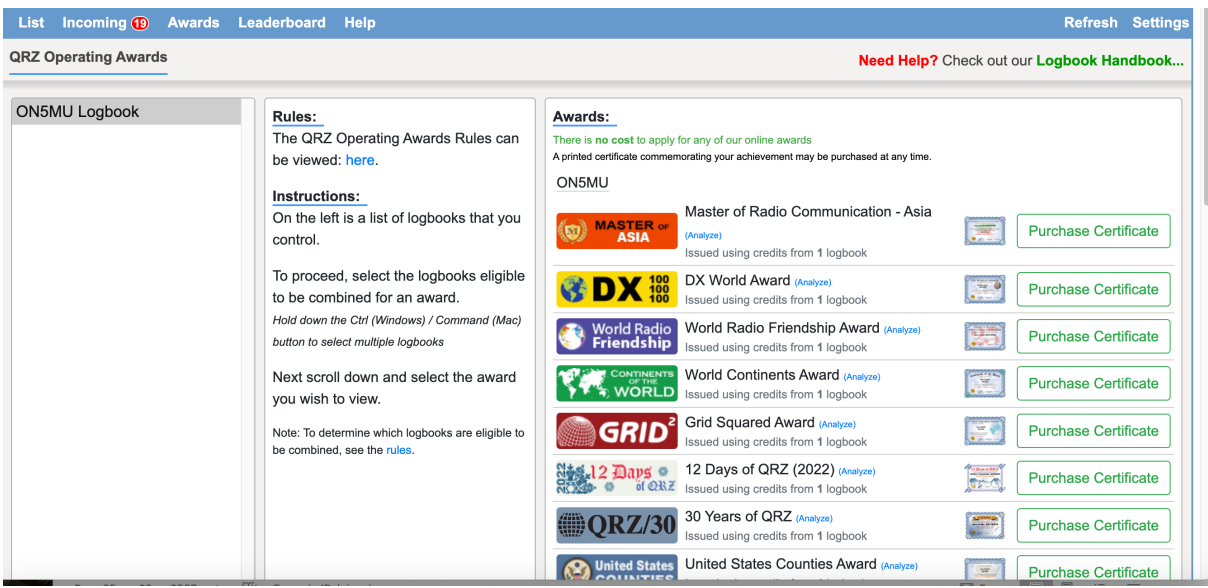

## EPC Member Center

"Serving Members Of The European PSK Club", sur https://epcmc.eu/index.php?lang=fr

Comme son nom l'indique, il s'agit d'obtenir divers diplômes obtenus après des QSO en modes numériques (FT8, …).

Pour cela, vous devrez télécharger un petit logiciel : « UltimateAAC », que vous devrez configurer une fois installé. Il vous faudra ensuite choisir parmi les diplômes proposés.

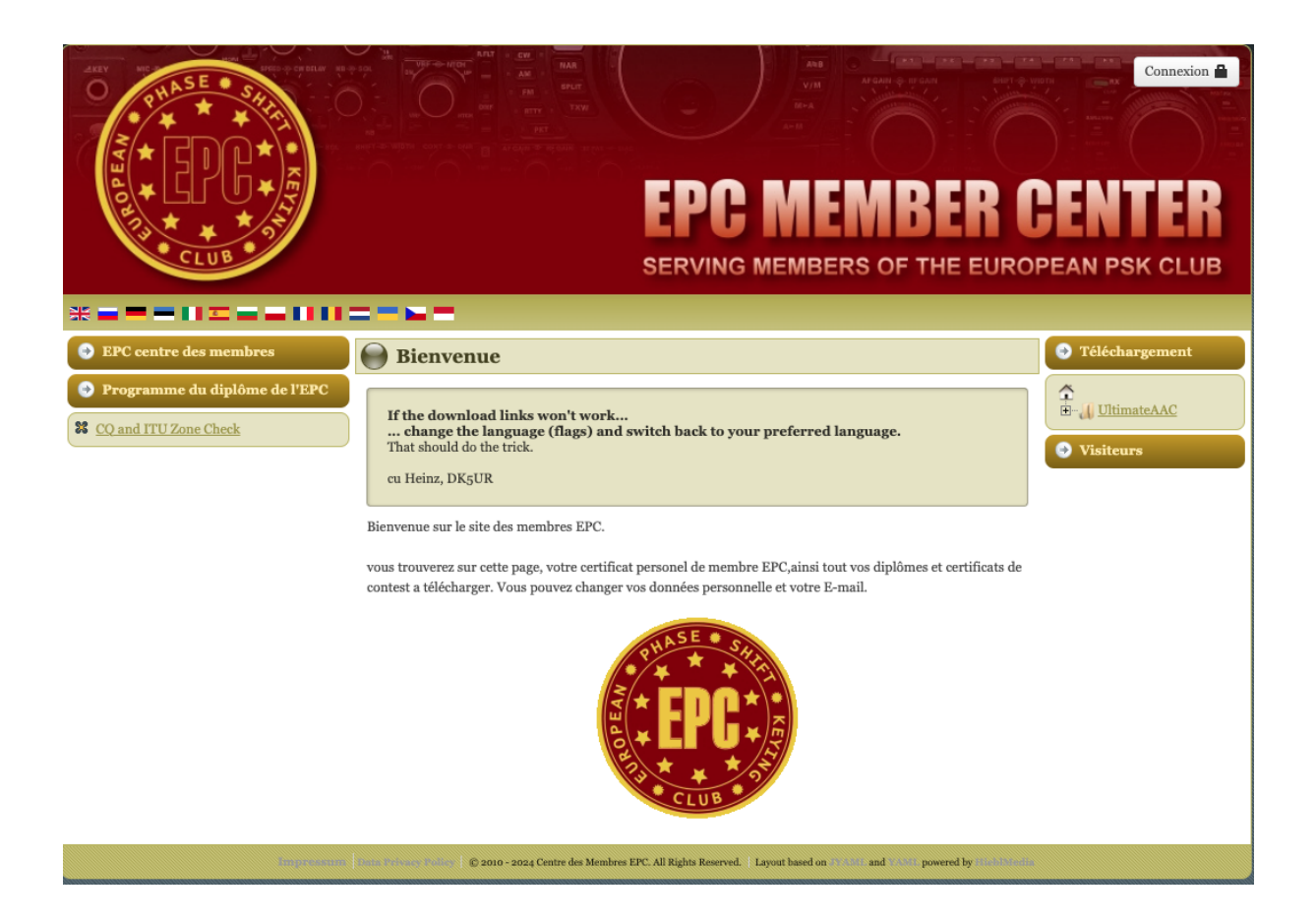

## Prédiction de la Propagation

## Programme d'analyse de la couverture de Voice of America VOACAP

VOACAP est un logiciel professionnel gratuit de prédiction de propagation haute fréquence (3-30 MHz) de NTIA / ITS, initialement développé pour Voice of America (VOA). Il offre un outil pour évaluer la propagation des ondes radio entre deux endroits à travers le monde. Les utilisateurs peuvent saisir les emplacements soit graphiquement, soit à l'aide de la fonction Localisateur. L'outil génère la sortie sous forme d'un graphique linéaire ou à roues, que l'utilisateur peut facilement interpréter.

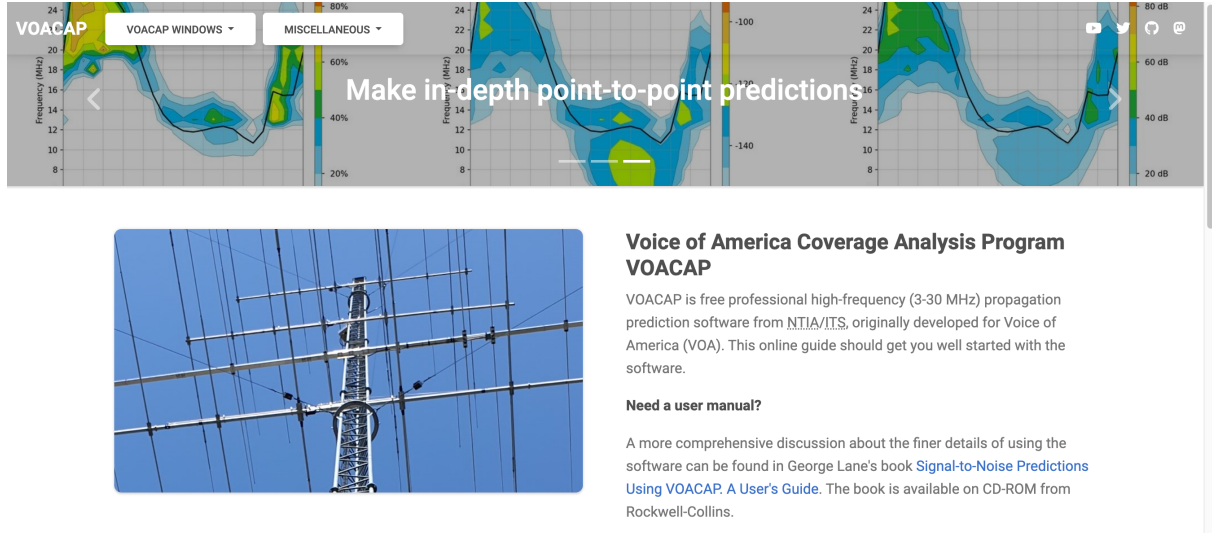

#### Need standalone VOACAP? Windows (Greg Hand) or Linux (Jim Watson).

Running any scripts to access VOACAP services is strictly prohibited unless agreed upon in advance with the VOACAP site owners.

## Les logiciels pour les modes numériques…

La plupart des logiciels expliqués ici sont extraits d'un article axé principalement sur le YAESU FT-991a.

Il est à découvrir sur https://www.qsl.net/on5mu/Download/Yaesu%20FT-991a%20- %20Logiciels%20RA.pdf

## NetTime

Avant toute chose, l'horloge de votre PC doit être réglée de manière TRES précise. Pour cela, un petit logiciel effectue parfaitement le travail de manière transparente, en tâche de fond : « Network Time Synchronization Tool ». Gratuit, simple d'utilisation, que demander de plus ?

Il est disponible sur https://www.timesynctool.com/

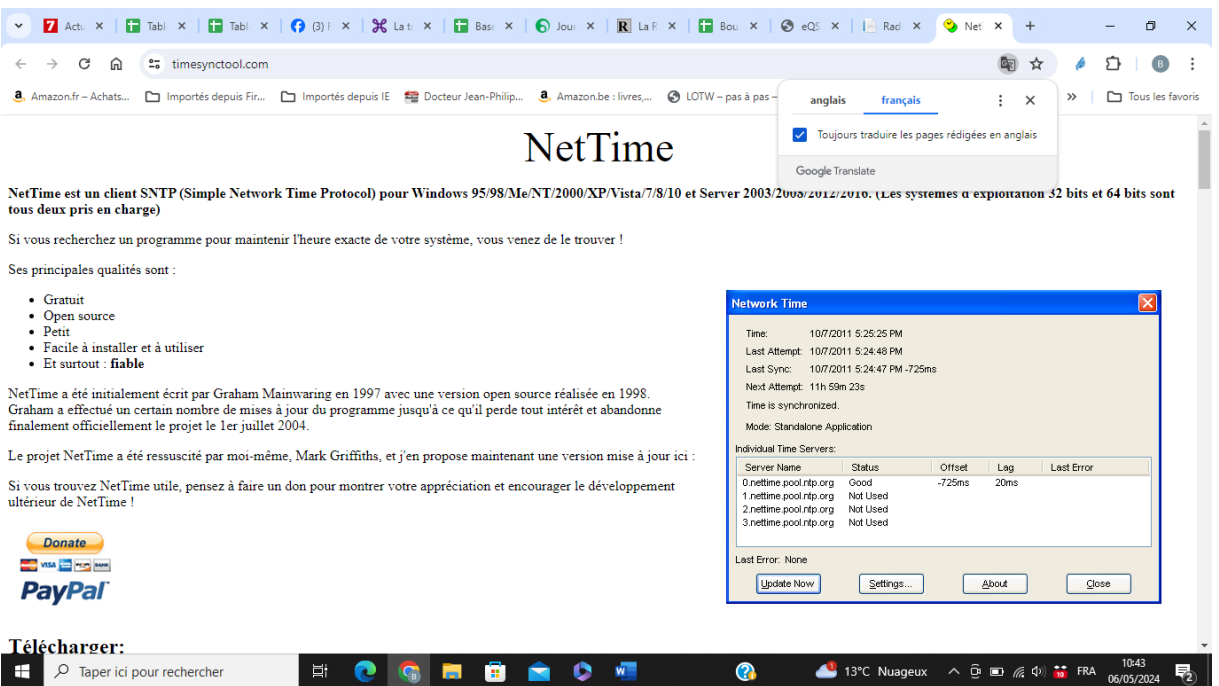

Ce logiciel a besoin que le PC soit connecté à Internet. Si ce n'est pas le cas, le logiciel JTSync vous sera d'un grand secours.

## **JTSync**

JTSync (https://www.dxshell.com/jtsync.html ) est un utilitaire simple qui offre la possibilité de synchroniser l'horloge de votre ordinateur sur un réseau avec des serveurs NTP mondiaux. Lorsque la connexion Internet n'est pas disponible, JTSync vous permet d'effectuer des ajustements horaires en fonction des QSO décodés au sein de l'application WSJT-X. JTSync prend en charge l'adhésion à un groupe de multidiffusion UDP lors de l'interaction avec WSJT-X pour s'exécuter simultanément avec d'autres applications telles que JTAlert ou GridTracker.

## WSJT-X ou JTDX

WSJT-X est un programme informatique gratuit utilisé pour les communications radio à signal faible entre opérateurs radio-amateurs. Le programme a été initialement écrit par Joe Taylor, K1JT, il est maintenant open source et est développé par une petite équipe. JTDX est une variante créée à partir de WSJT-X.

• WSJT-X : https://wsjt.sourceforge.io/

#### • JTDX : https://sourceforge.net/projects/jtdx/

Ces deux logiciels peuvent être complétés avantageusement par JTAlert. Celui-ci ajoute des fonctionnalités qui permettent des automatismes ; par exemple, le renvoi des QSO vers QRZ.com… Albert ON5VL vous donne quelques trucs et astuces : https://on5vl.org/jtalert-configuration-astuces/

• JTAlert : https://hamapps.com/

A la place de JTAlert, vous pouvez utiliser GridTracker. GridTracker est un ensemble d'informations radio-amateurs présentées dans une interface facile à utiliser, à partir de décodages de trafic en direct, de journaux de bord, de rapports ponctuels en temps réel, de la météo, des conditions solaires actuelles et bien plus encore !

• GridTracker : https://gridtracker.org/

## DXLab et MultiPSK

MultiPSK, logiciel également gratuit, permet le décodage de certains modes numériques (FT8, BPSK31, …), de la CW, de la SSTV, du RRTY, …

La configuration est un peu fastidieuse ; je vous invite à relire le document sur la configuration du Yaesu FT-991a (https://www.qsl.net/on5mu/Download/Yaesu%20FT-991a%20-%20Logiciels%20RA.pdf) , pages 13 et suivantes.

## MMSSTV ou Yoniq

Ces logiciels sont similaires, mis à part que Yoniq est un peu plus évolué. Mais leur interface est quasi identique.

De nouveau, je vous invite à relire le document cité ci-dessus, pages 18 et suivantes.

# En résumé

Toutes les considérations reprises ici sont des idées pour aborder notre hobby. Ce n'est pas exhaustif. Le WEB est une source importante de documentation, de logiciels, …, mais tout n'est pas bon ; vous risquez de tomber sur des erreurs, de fausses informations, de logiciels infectés par des virus, … A vous d'être vigilant !

Je n'ai pas développé les modes d'emploi des logiciels, sites, … repris dans ce document. Pour chacun d'eux, il existe des FAQ, des explications dans « l'aide », des vidéos sur YouTube, ainsi qu'une abondante littérature sur chaque sujet sur le Web.

Il est évident qu'il n'est pas nécessaire de suivre tous mes conseils. Si vous ne trafiquez pas en mode numérique, vous pouvez laisser tomber tout le chapitre consacré à cela.

Je n'ai pas abordé le sujet des antennes. Une abondante littérature existe sur le WEB et dans des livres.

Je n'ai également pas abordé les modes spécifiques tels quel le DMR, le C4FM, le WIRE-X, le D-Star, … utilisés par les différentes marques d'émetteurs. Leur mise en œuvre n'est pas toujours facile.

Notre hobby présente de nombreuses facettes que vous découvrirez au fur et à mesure.

Bonne découverte !!!